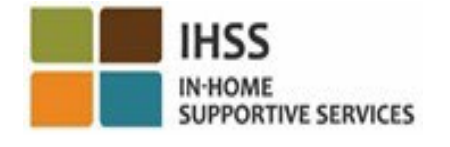

خوش آمدید ! بررسی کلی سامانھ الکترونیک تأیید حضور ( EVV ( اعلام ورود و اعلام خروج در موقعیت مکانی برای ارائھ کنندگان غیرھم خانھ WPCS/IHSS ار ائەشدە توسط: دپارتمان خدمات اجتماعی کالیفرنیا (CDSS( شعبھ CMIPS و تقویت سامانھھا 2024

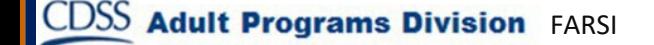

## چھ چیزھایی را پوشش خواھیم داد

- سامانھ EVV ھای برنامھ WPCS/IHSS
- ھای گزینھ EVV IHSS، شامل برنامک تلفن ھمراه EVV IHSS
- اعلام ورود/اعلام خروج با استفاده از برنامک تلفن ھمراه IHSS EVV، درگاه خدمات الکترونیک (ESP(، و سامانھ تلفنی ثبت کاربرگ (TTS)
	- اصلاح کاربرگ

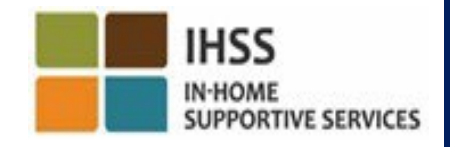

## سامانھ EVV برنامھ ھای WPCS/IHSS

قانون فدرال «درمان های قرن 21»، ارائه کنندگان HSS/WPCS را ملزم میکند در ابتدا و انتهای همه روزھای کاری، بھصورت زنده، اعلام ورود و خروج کنند و ھنگامی کھ ارائھ خدمات در خانھ دریافت کننده انجام می شود، موقعیت مکانی خدمات پشتیبانی در منزل (IHSS (و خدمات واگذاشت مراقبت شخصی (WPCS ( را بھصورت الکترونیک تأیید کنند. ھدف از این الزام فدرال این است تا اطمینان حاصل شود کھ دریافت کنندگان IHSS و WPCS خدماتی را کھ در خانھ و محیط اجتماع بھ آنھا نیاز دارند، دریافت می کنند.

از تاریخ 1 ژوئیھ ،2023 کلیھ ارائھ کنندگان WPCS/IHSS کھ از طریق خوداظھاری اعلام نمیکنند کھ ھمخانھ دریافت کننده خدماتشان ھستند، یا بھ عبارت دیگر، ارائھ کنندگان غیر ھمخانھ WPCS/IHSS، ملزم خواھند بود در ابتدا و انتھای ھر روز کاری، از موقعیت مکانی کھ در آن خدمات ارائھ می کنند، اعلام ورود و اعلام خروج کنند و مشخص کنند کھ آیا خدمات ارائھ شده، در «محیط بیرون » انجام می گیرد یا در «منزل » دریافت کننده.

الزام EVV برای اعلام ورود و خروج تنھا ارائھکنندگان غیرھمخانھ را تحت تأثیر قرار می دھد. ارائه کنندگان همخانه و دریافتکنندگان تحت تأثیر این تغییر قرار **نمیگیرند**.

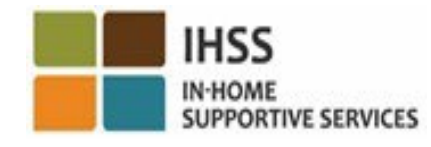

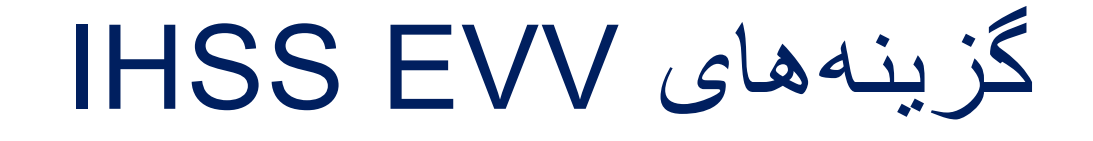

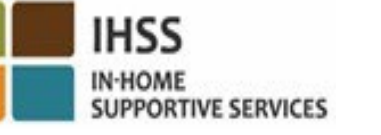

- برنامک تلفن ھمراه EVV IHSS
	- TTS و ESP •
- ارائھکنندگان غیرھم خانھ WPCS/IHSS میتوانند با استفاده از ھرکدام از گزینھ ھای زیر، در ابتدا و انتھای روزھای کاری، اعلام ورود و خروج کنند:
	- TTS ،ESP ،IHSS EVV ھمراه تلفن برنامک
	- دستگاهھایی کھ می توانید از آنھا ھنگام اعلام ورود/اعلام خروج استفاده کنید:

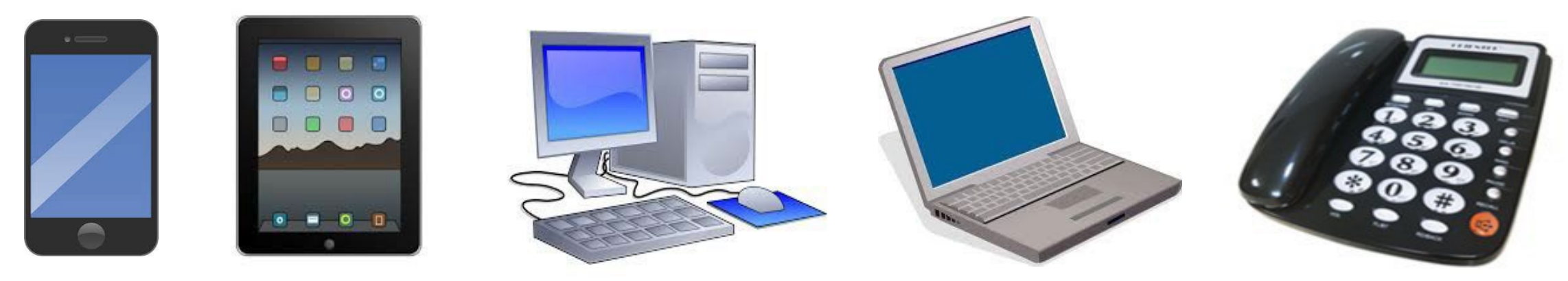

CDSS Adult Programs Division FARSI

این بھ چھ معناست

- **در ابتدا و انتھای ھمھ روزھای کاری،** ارائھکنندگانی کھ با دریافت کننده خدماتشان زندگی نمیکنند، ملزمند تا با استفاده از برنامک تلفن ھمراه EVV IHSS، ESP، یا TTS اعلام ورود و اعلام خروج کنند.
	- موقعیت مکانی تنھا ھنگامی بھ صورت الکترونیک تأیید می شود کھ ارائھکننده با انتخاب «خانھ»، اعلام ورود و یا اعلام خروج می کند.
	- موقعیت مکانی بھصورت مداوم **در طی** روز یا ھنگامی کھ ارائھکننده برای اعلام ورود یا اعلام خروج، بیان می دارد کھ در «محیط بیرون» است **گردآوری نمی شود**.

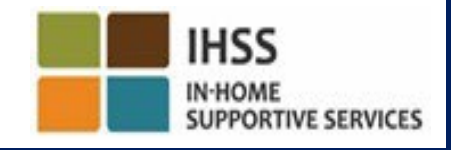

این بھ چھ معناست (ادامھ)

- ارائھکنندگان غیرھم خانھای کھ خدمات IHSS وWPCS را برای دریافت کنندگانی ارائھ می کنند کھ تحت پوشش هر دو برنامه IHSS و WPCS هستند، موظفند برای هر برنامه بهصورت جداگانه اعلام ورود و اعلام خروج خود را ثبت کنند.
	- اطلاعات اعلام ورود و اعلام خروج بھ راحتی و بھ صورت خودکار در کاربرگ الکترونیکتان پر خواھد شد.
- چنانچھ ارائھ کننده ھنگام اعلام ورود و اعلام خروج اشتباھی مرتکب شود، جریمھ نخواھد شد. ارائھکنندگان میتوانند مانند فرایندی کھ امروزه معمول است، اطلاعات اعلام ورود، اعلام خروج و موقعیت مکانی را تا زمانی کھ کاربرگ ھای خود را برای تأیید بھ دریافت کننده ارسال نکردهاند، تصحیح کنند.

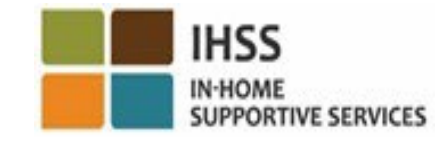

## برنامک تلفن ھمراه EVV IHSS

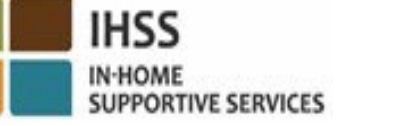

جھت سھولت کار ارائھکنندگان، CDSS برنامک تلفن ھمراه EVV IHSS را ایجاد کرده است تا آنھا قادر بھ اعلام ورود و اعلام خروج باشند. برنامک تلفن ھمراه موقعیت مکانی ارائھ کننده را در طول روز ردیابی **نمیکند.**  موقعیت جغرافیایی ارائهکنندگان تنها زمانی بهصورت الکترونیک تأیید میشود کھ ھنگام اعلام ورود و اعلام خروجشان گزینھ «خانھ» را انتخاب کنند. برنامک تلفن ھمراه از طریق ھر دستگاھی کھ قابلیت ارتباط بھ ایترنت را داشتھ باشد، مانند تلفن ھوشمند یا تبلت، بھ راحتی قابل دسترسی است.

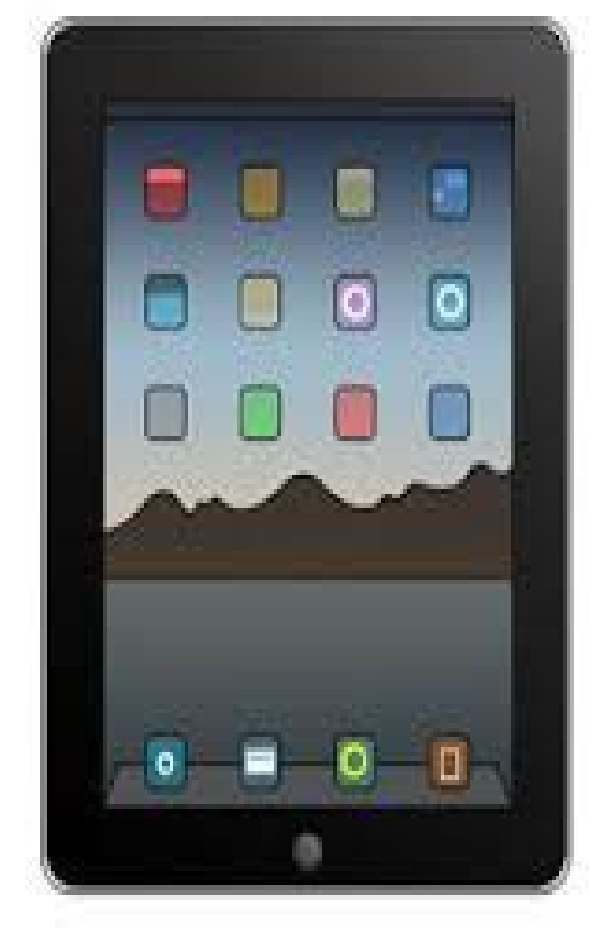

## الزامات برنامک تلفن ھمراه IHSS EVV

ارائھکنندگان غیرھم خانھ WPCS/IHSS باید برای استفاده از برنامک تلفن ھمراه EVV IHSS ابتدا:

- َپ استور شرکت اپل برای دستگاھھای IOS و یا برنامک رایگان تلفن ھمراه EVV IHSS را از طریق ا گوگل پلی برای دستگاھھای اندروید بارگیری کنند.
- با استفاده از نام کاربری شان در ESP و وارد کردن رمز عبور بھ برنامک تلفن ھمراه دسترسی پیدا کنند. نیازی بھ ثبت نام مجدد نیست.

کاربران می توانند با استفاده از کلمات کلیدی زیر برنامک را جستجو کنند:

- Electronic Visit یا ،EVV Mobile ،CDSS ،WPCS ،IHSS App ،EVV App ،EVV ،IHSS **Verification** 
	- راهحلھای EVV برنامھ IHSS **کالیفرنیا** برای ارائھکنندگان WPCS/IHSS را انتخاب کنند.
		- برای نصب برنامھ، روی ھانگارک /شکلھای زیر کلیک کنند:

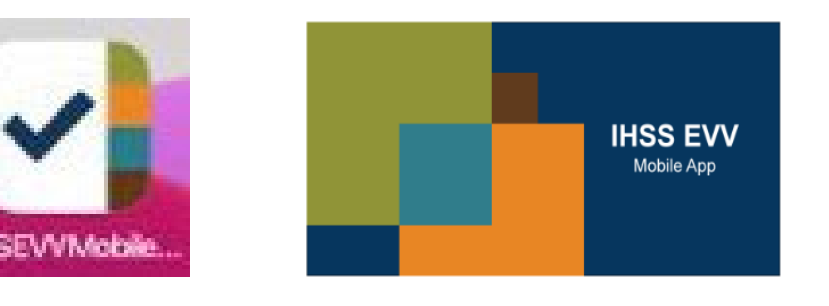

**IHSS IN-HOME** 

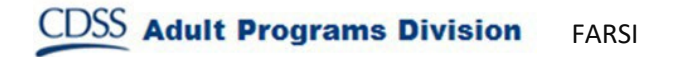

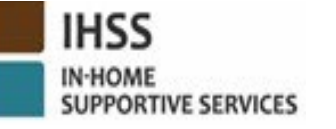

## صفحھ(ھای) معارفھ برنامک تلفن ھمراه IHSS EVV

Login Access the mobile app using the same ser name and password you use for ESP

پس از نصب برنامک تلفن ھمراه EVV IHSS، **بھ محض باز کردن** برنامک، ارائھکنندگان بھ **صفحھ(ھای) معارفھ** دسترسی خواھند داشت .

ویژگیھای برنامک و تشریح کاملی از نحوه کارکرد آن در صفحھ(ھای) معارفھ نشان داده میشود. برای حرکت در صفحھھا، **دکمھ ادامھ** را انتخاب کنید. برای عبور از قسمت صفحھ(ھای) معارفھ و ورود مستقیم بھ **صفحھ ورود EVV IHSS**، در گوشھ سمت راست قسمت بالایی، **پیوند ورود** را انتخاب کنید.

سامانھ الکترونیک تأیید حضور اعلام ورود/اعلام خروج در موقعیت مکانی برنامک تلفن ھمراه EVV IHSS **Check-In** 

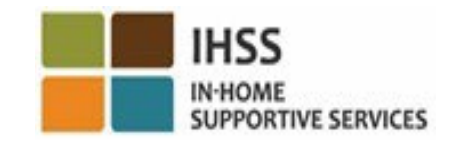

**CDSS** Adult Programs Division FARSI

برنامک تلفن ھمراه EVV IHSS: صفحھ خوشامدگویی

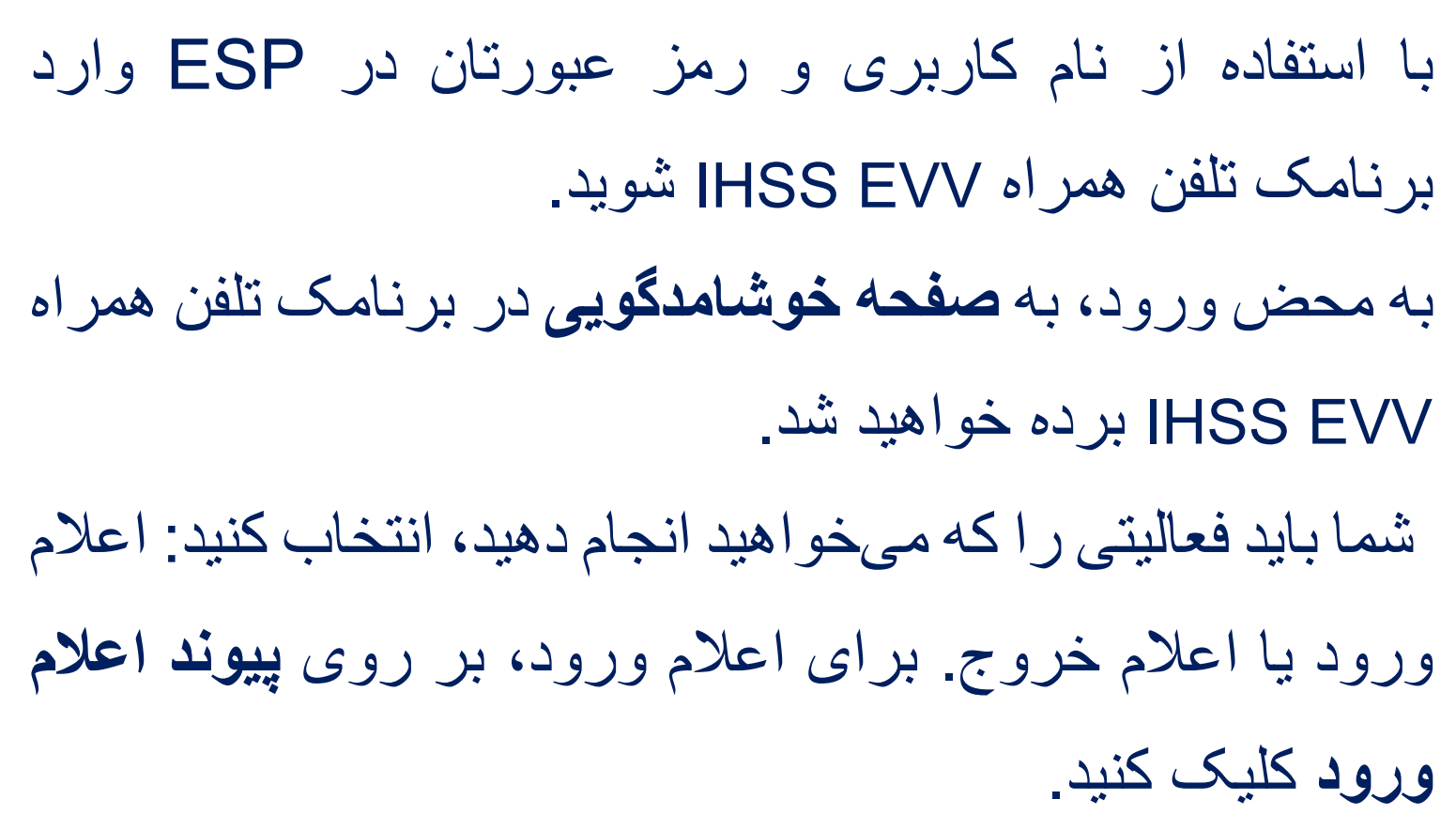

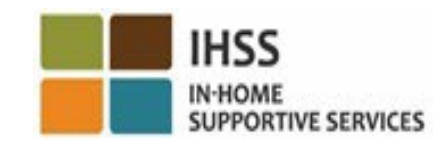

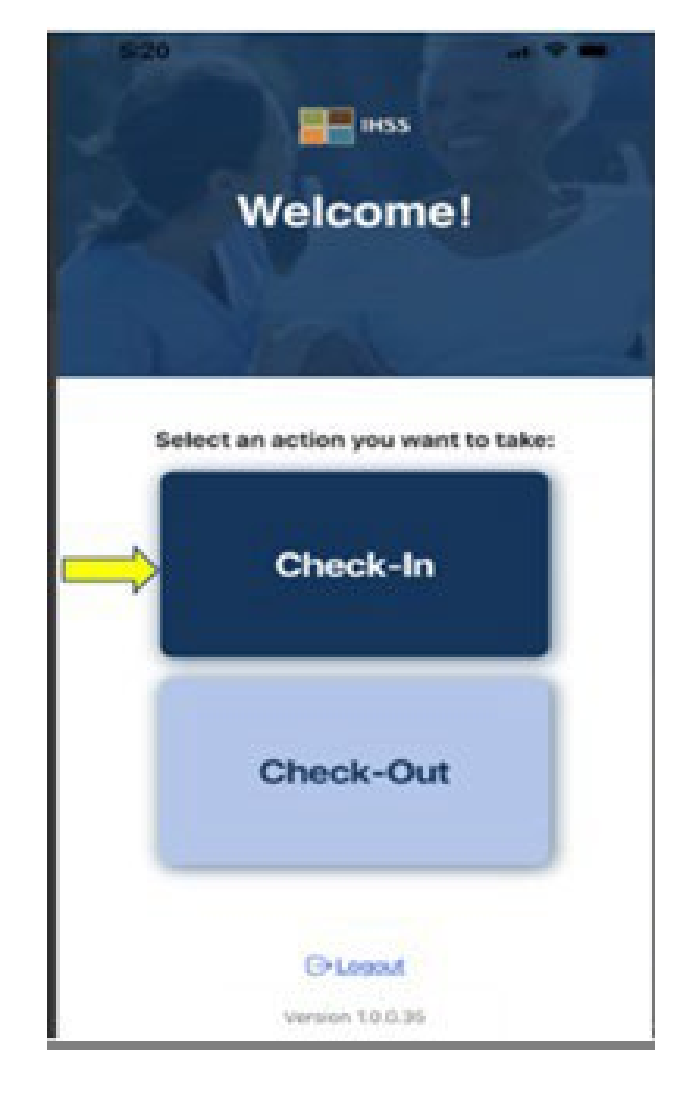

### برنامک تلفن ھمراه EVV IHSS: فعال یاب مکان سازی  $\mathbf{m}$   $\mathbf{v}$  in

پس از کلیک کردن بر روی گزینھ اعلام ورود، بھ شما یادآوری میشود تا مکانیابتان را فعال کنید. بھمنظور حرکت در صفحھ نمایش اعلام ورود یا اعلام خروج، خدمات موقعیت مکانی باید برای دستگاه فعال شود. برای ادامھ گزینھ **«فعالسازی»** را انتخاب کنید.

> موقعیت جغرافیایی ارائھکنندگان تنھا زمانی بھصورت الکترونیک تأیید میشود کھ ھنگام اعلام حضور و خروجشان گزینھ «خانھ» را انتخاب کنند.

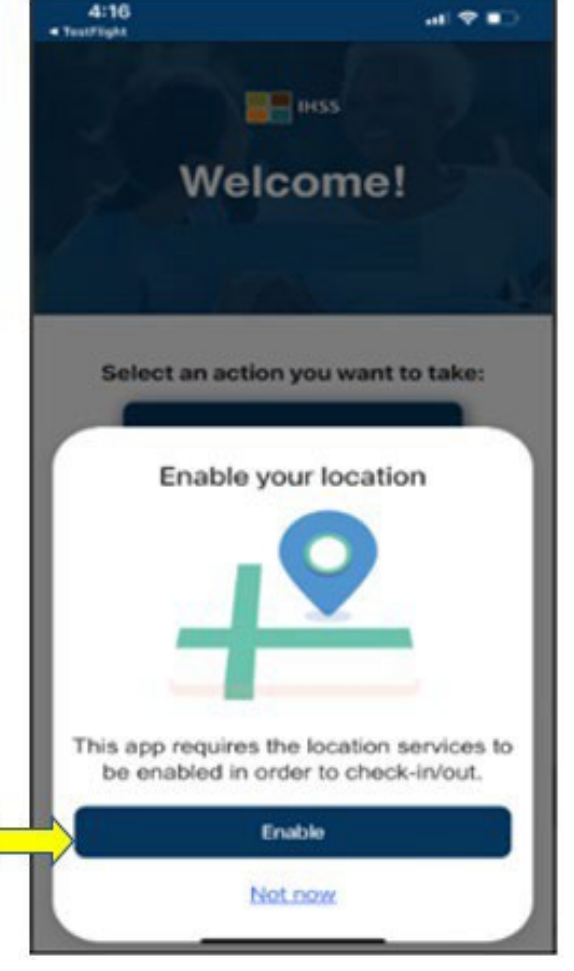

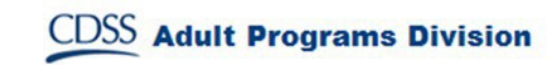

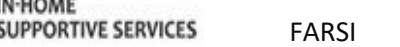

**IHSS** IN-HOME

## برنامک تلفن ھمراه EVV IHSS: فعال سازی مکان یاب (ادامھ)

پس از کلیککردن روی «فعالسازی» از شما خواستھ میشود:

**IHSS** 

**IN-HOME** 

**SUPPORTIVE SERVICES** 

- اجازه آیا میدھید برنامک تلفن ھمراه EVV IHSS از مکانیاب شما استفاده کند؟ (کاربران آیفون)
- آیا اجازه میدھید برنامک تلفن ھمراه EVV IHSS بھ موقعیت مکانی این دستگاه دسترسی داشتھ باشد؟ (کاربران اندروید)

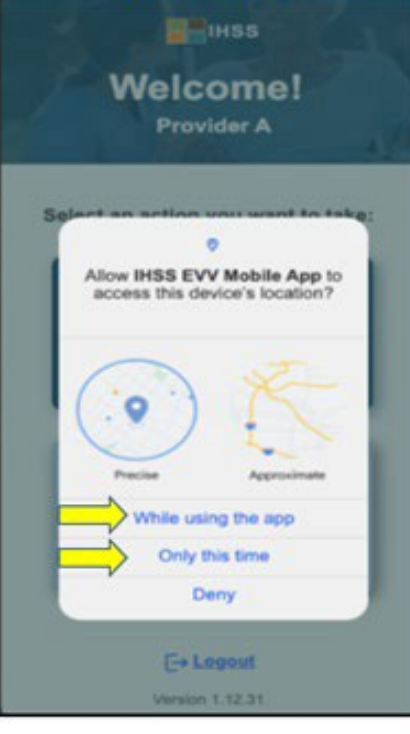

**Android** 

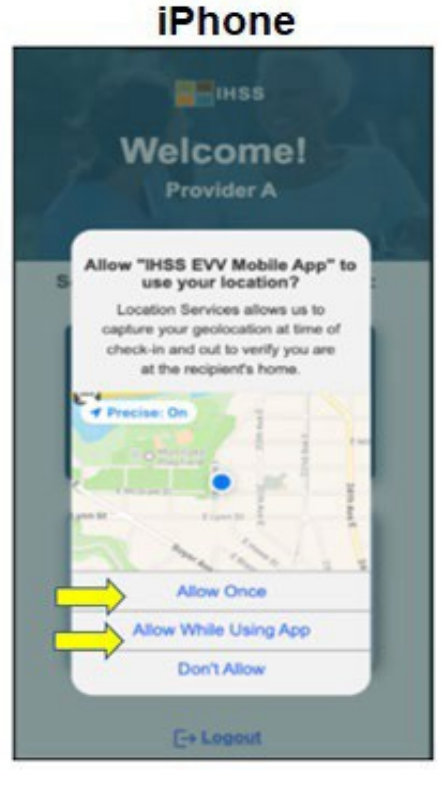

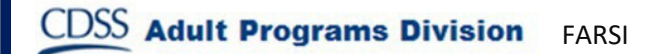

## برن امک تلفن ھمراه EVV IHSS: فعال سازی مکان یاب (ادامھ)

برای ادامھ باید یکی از گزینھھای زیر را در مورد مکانیاب انتخاب کنید:

اجازه دھید یکبار یا ھنگام استفاده از برنامک فعال شود (کاربران آیفون)

اجازه دھید ھنگام استفاده از برنامک یا ھمین یکبار فعال شود (کاربران اندروید)

- **یکبار/ھمین یکبار اجازه دھید:** بھ برنامک تلفن ھمراه EVV IHSS اجازه دھد تا یک می بار از مکانیاب استفاده کند. چنانچھ این گزینھ را انتخاب کنید، درصورت استفاده مجدد از برنامک، این سؤال دوباره از شما پرسیده خواھد شد.
- **ھنگام استفاده از برنامک/ھنگام استفاده از این برنامک اجازه دھید:** بھ برنامک تلفن ھمراه EVV IHSS اجازه میدھد تا ھنگامی کھ از این برنامک برای اعلام ورود استفاده میکنید، از مکانیاب استفاده کند. چنانچھ این گزینھ را انتخاب کنید، دیگر ھربار کھ از این برنامک استفاده کنید، از شما خواستھ نخواھد شد تا خدمات مکانیابی را فعال کنید.

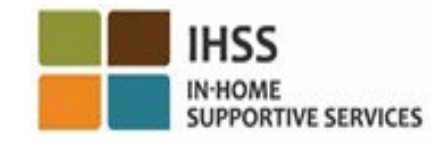

#### برنامک تلفن ھمراه EVV IHSS: مکان یاب غیرفعال اگر مکانیابتان را فعال نکنید، بھ اشتراک نگذارید یا  $\mathbf{B}$  inss دسترسی بھ آن را منع کنید، چھ اتفاقی میافتد؟ **Welcome!**

- پیام ھشداری دریافت خواھید کرد، کھ از شما میخواھد مکانیابتان را روشن کنید.
	- نخواھید توانست فرایند اعلام ورود/اعلام خروج را ادامھ دھید.

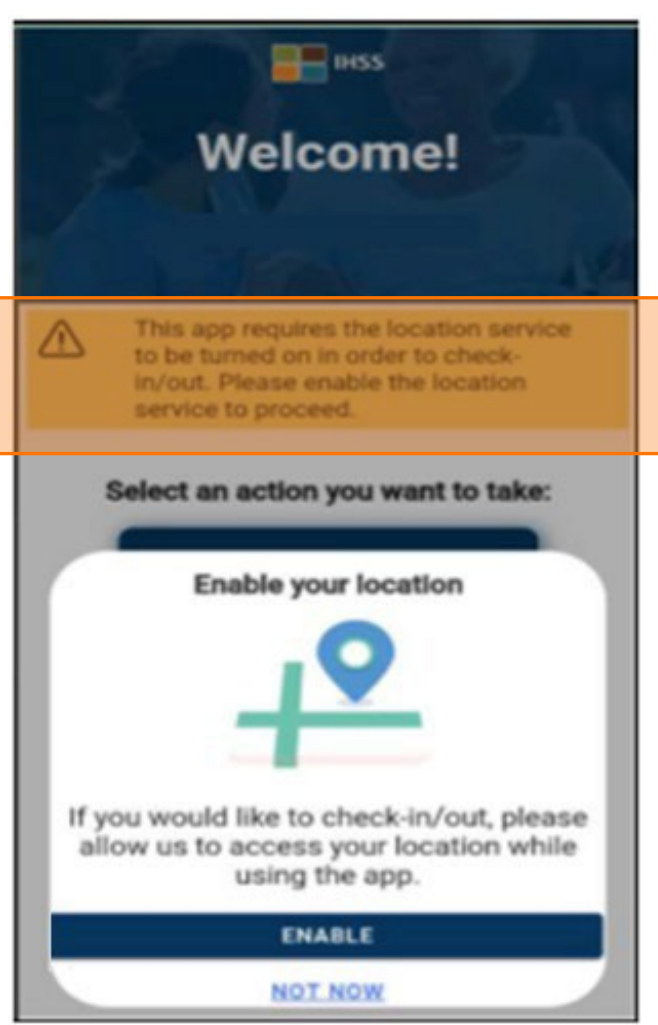

**CDSS** Adult Programs Division

FARSI

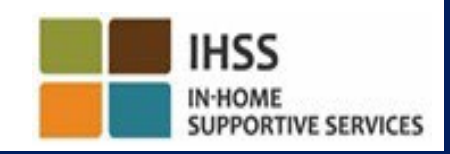

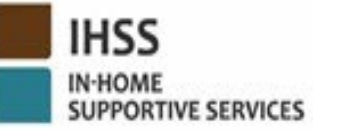

П

برنامک تلفن ھمراه EVV IHSS: فعال مکان سازی یاب در تنظیمات

**HSS EVV Mobile App Location** ULOW LOCATION ACCESS Ask Next Time While Using the App location at time of check-in and out to verify you are a

اگر موقعیت مکانیتان را با برنامک بھ اشتراک نگذاشتھ باشید یا مکان دقیق را غیرفعال کرده باشید، یک پیام حبابوار دریافت میکنید کھ از شما میخواھد مکانیابتان را در تنظیمات فعال کنید. جھت فعال کردن مکانیاب در تنظیمات بھ طریق زیر عمل کنید:

- «تنظیمات را باز کنید» را انتخاب کنید،
	- روی « یابمکان » کلیک کنید،
- سپس گزینھ «ھنگام استفاده از برنامک» را انتخاب کنید تا امکان دستر سے به مکانیاب وجود داشته باشد.

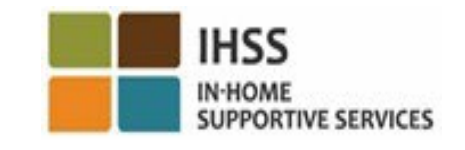

## اعلام ورود با استفاده از برنامک تلفن ھمراه EVV IHSS: صفحھ اعلام ورود

در صفحھ نمایش اعلام ورود، شما نام دریافتکننده(گان)ای را میبینید کھ برایش(ان) کار کردهاید. شما باید:

- نام کنندهدریافت (گان)ای کھ برایش(ان) اعلام ورود میکنید را انتخاب کنید،
	- **موقعیت مکانی** را انتخاب کنید: **خانھ** یا **محیط بیرون** 
		- روی دکمھ **اعلام ورود** کلیک کنید.

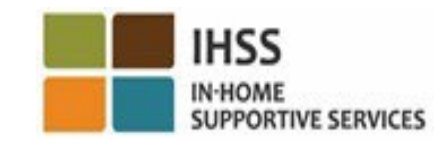

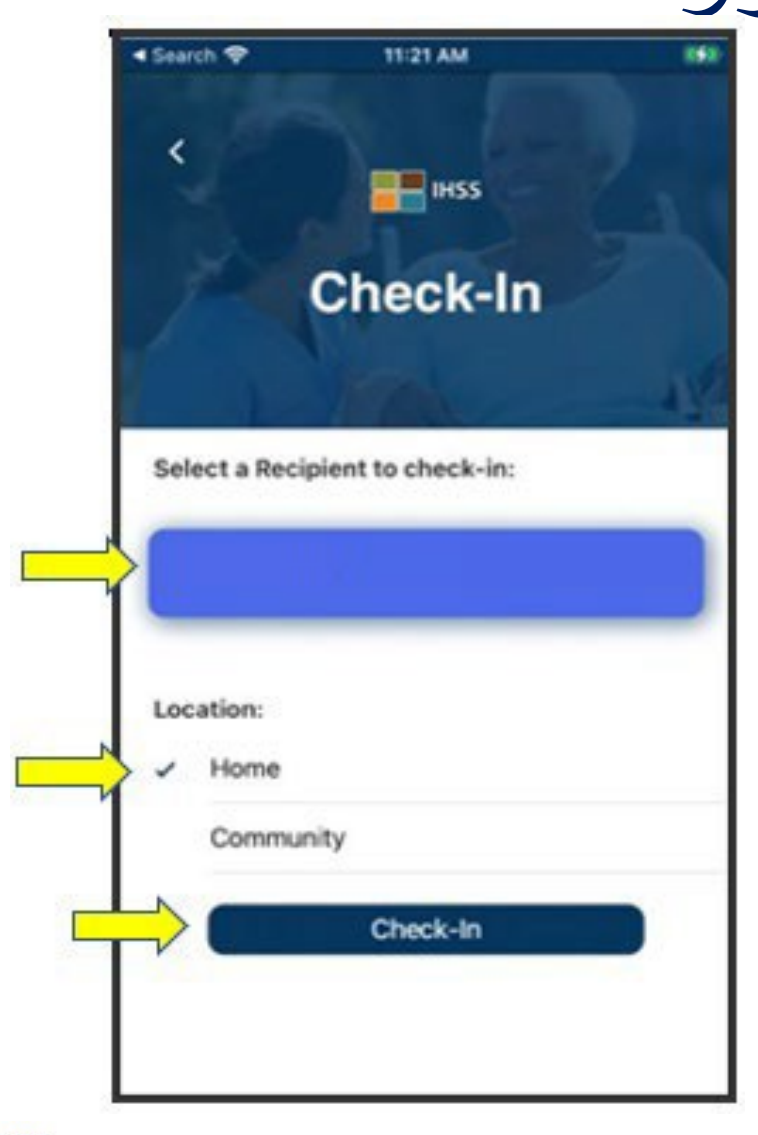

EVV IHSS: صفحھ اعلام ورود (ادامھ) اعلام ورود با استفاده از برنامک تلفن ھمراه arrier <sub>9</sub> 2-41 PM **EL INSS** اگر دریافتکننده در ھر دو برنامھ (IHSS و WPCS نام کرده ) ثبت **Check-In** باشد، گزینھ انتخابی **نوع برنامھ** در صفحھ اعلام ورود نمایش داده خواھد شد. Select a Recipient to check-in: در ھر بار اعلام ورود **IHSS** و یا **WPCS** را انتخاب کنید. Select Program Type: **WPCS** Location: Home Community Check-In

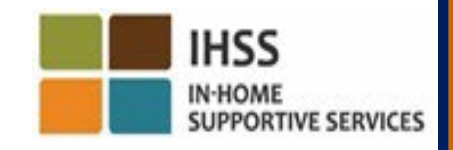

**CDSS** Adult Programs Division FARSI

برنامک تلفن همراه IHSS EVV: تأييد اعلام ورود

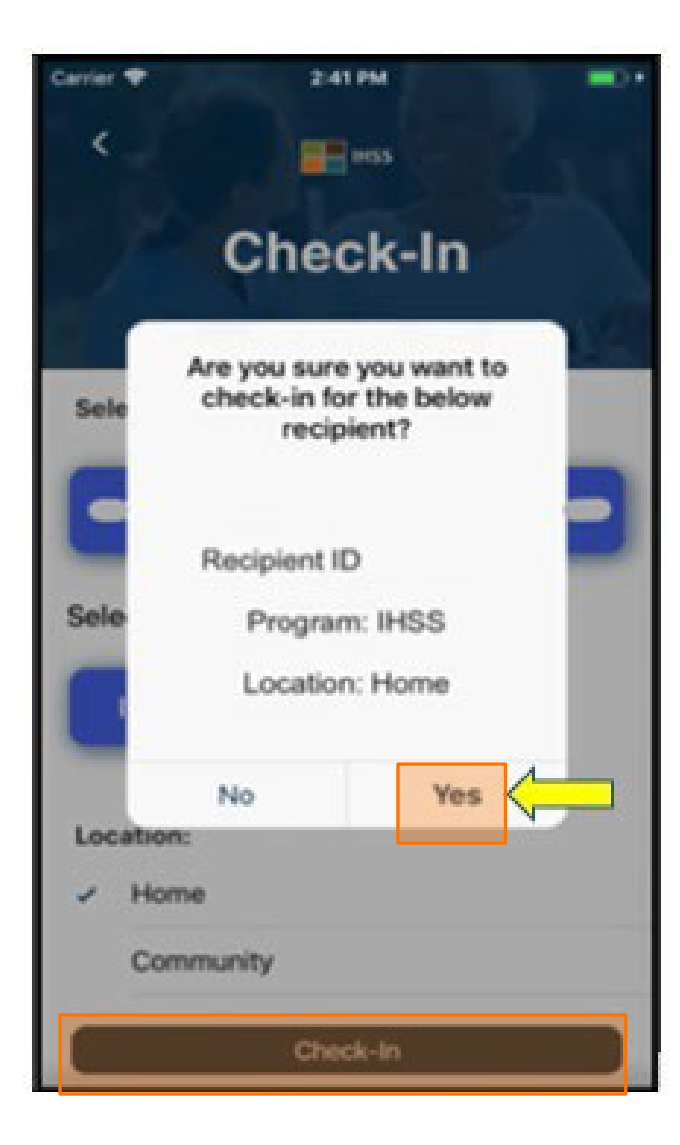

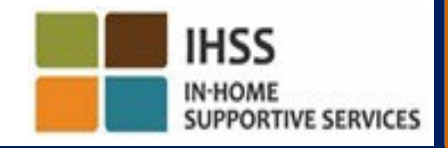

**CDSS Adult Programs Division** FARSI

## برنامک تلفن همراه IHSS EVV:<br>صفحه تأیید اعلام ورود

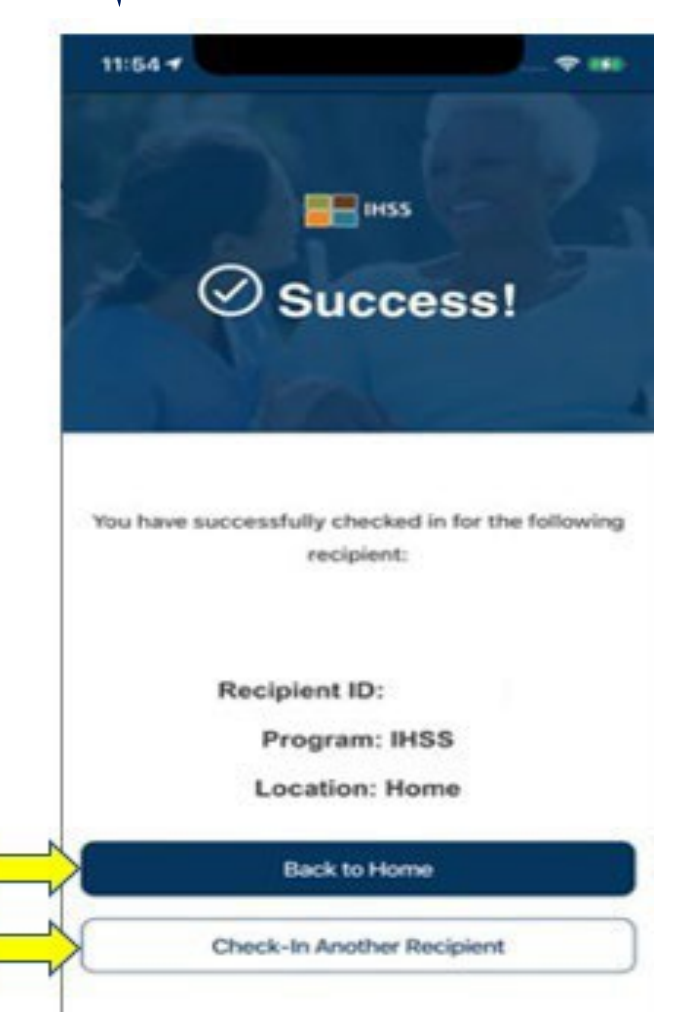

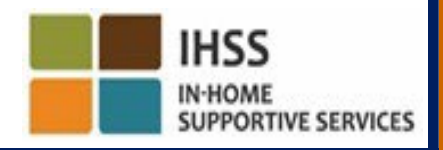

**CDSS Adult Programs Division** FARSI

تأبید الکترونیک حضور<br>اعلام ورود/اعلام خروج در موقعیت مکانی برنامک تلفن همراه IHSS EVV

### **Check-Out**

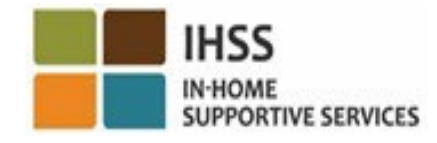

**CDSS** Adult Programs Division **FARSI** 

برنامک تلفن ھمراه EVV IHSS: صفحھ خوشامدگویی

زمانیکھ وارد سیستم می شوید بھ **صفحھ خوشامدگویی** برنامک تلفن ھمراه EVV IHSS منتقل خواھید شد.

از شما خواستھ میشود اقدامی را کھ قصد انجام آن را دارید، انتخاب کنید: اعلام ورود یا اعلام خروج. برای اعلام خروج روی **پیوند اعلام خروج** کلیک کنید.

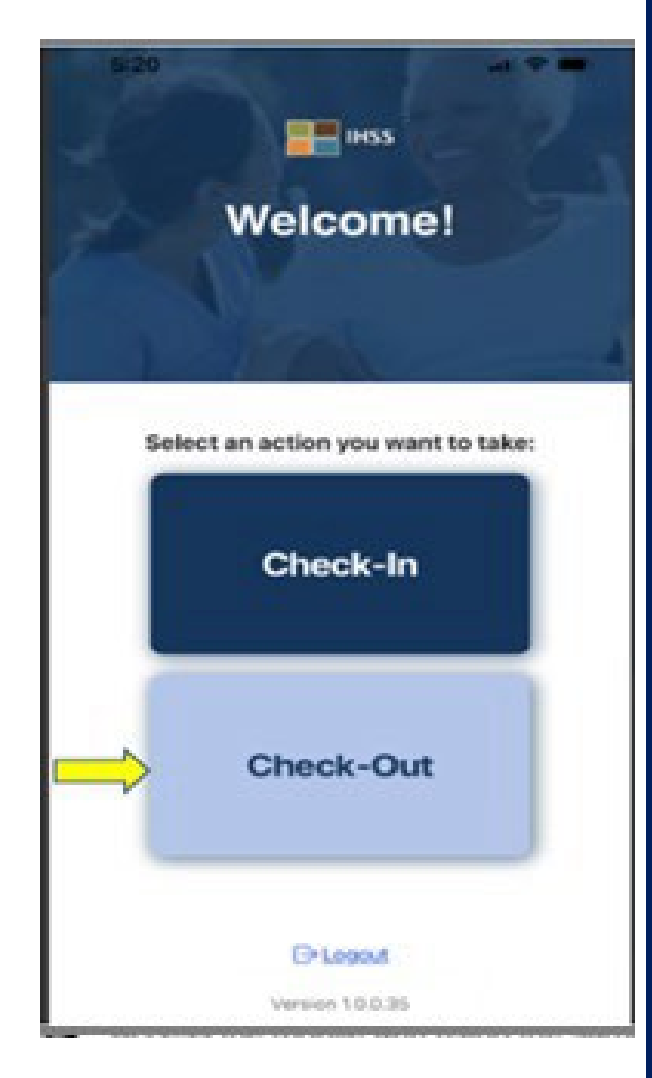

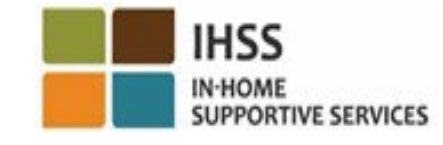

**CDSS** Adult Programs Division FARSI

## EVV : صفحھ اعلام خروج اعلام خروج با استفاده از برنامک تلفن ھمراه IHSS

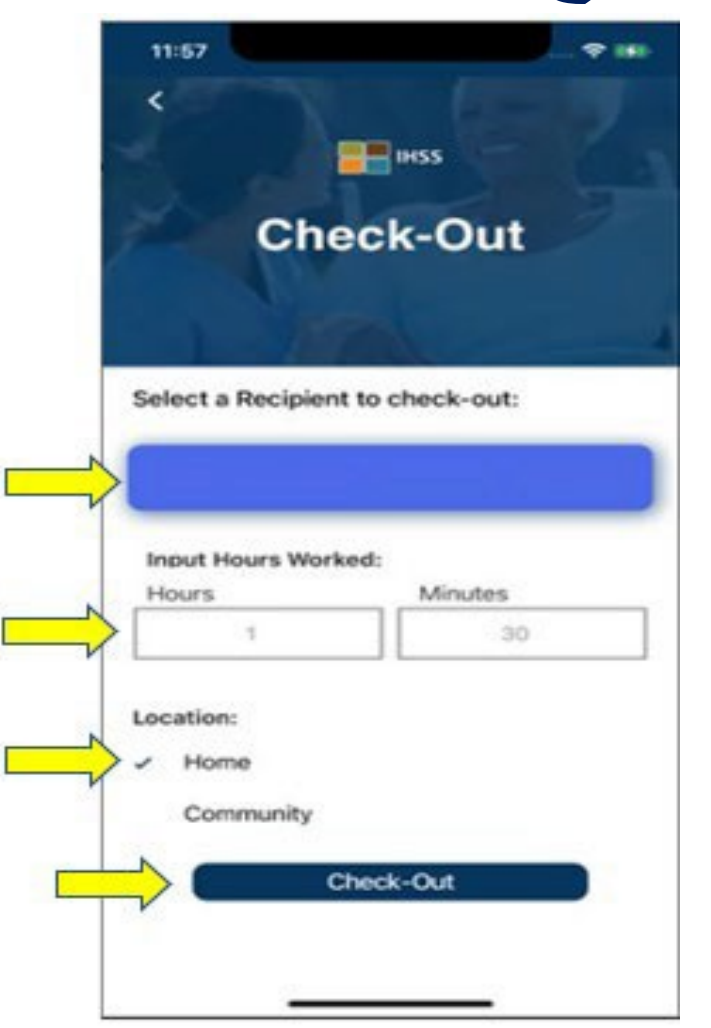

**CDSS** Adult Programs Division

FARSI

 در صفحھ نمایش اعلام خروج، نام دریافتکننده(گان)ای را میبینید کھ برایش(ان) کار کردهاید. شما باید:

- کنندهنام دریافت ای کھ از خانھاش اعلام خروج کردهاید را انتخاب کنید،
	- **ساعات کارکرد** را وارد کنید (اختیاری)،
	- **موقعیت مکانی** را انتخاب کنید: **خانھ** یا **محیط بیرون،** 
		- روی دکمھ **اعلام خروج** کلیک کنید.

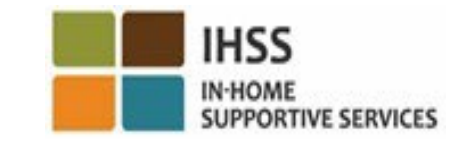

اعلام خروج با استفاده از برنامک تلفن ھمراه EVV IHSS: صفحھ اعلام خروج (ادامھ)

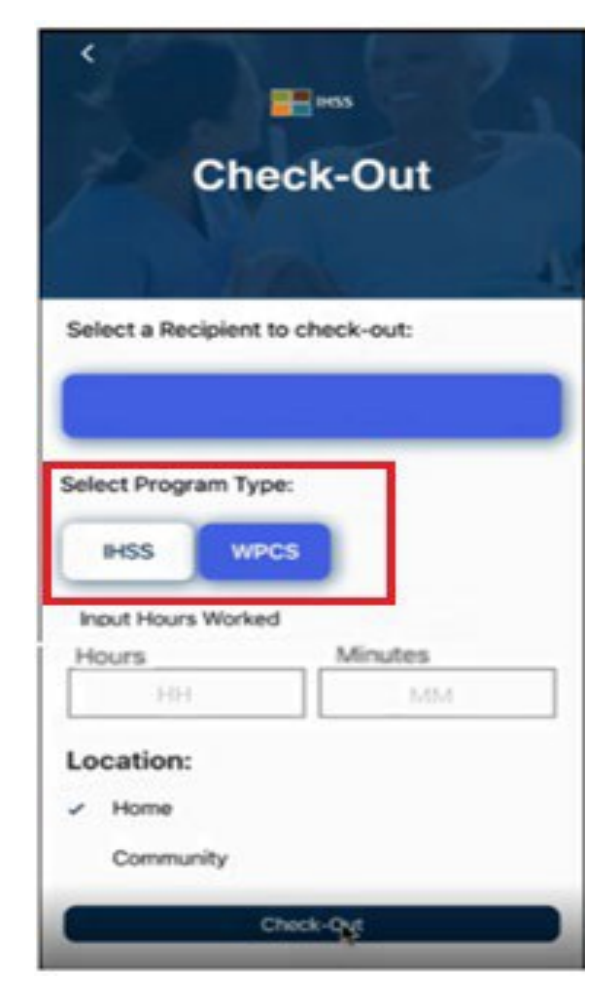

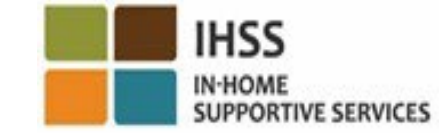

اگر دریافتکنندهای در هر دو برنامه IHSS و WPCS ثبتنام کرده باشد، گزینھ انتخابی **نوع برنامھ** در صفحھ اعلام خروج نمایش داده خواھد شد.

در ھر بار اعلام خروج **IHSS** و یا **WPCS** کنید.را انتخاب

**CDSS Adult Programs Division** FARSI

## برنامک تلفن همراه HSS EVV: تأييد اعلام خروج

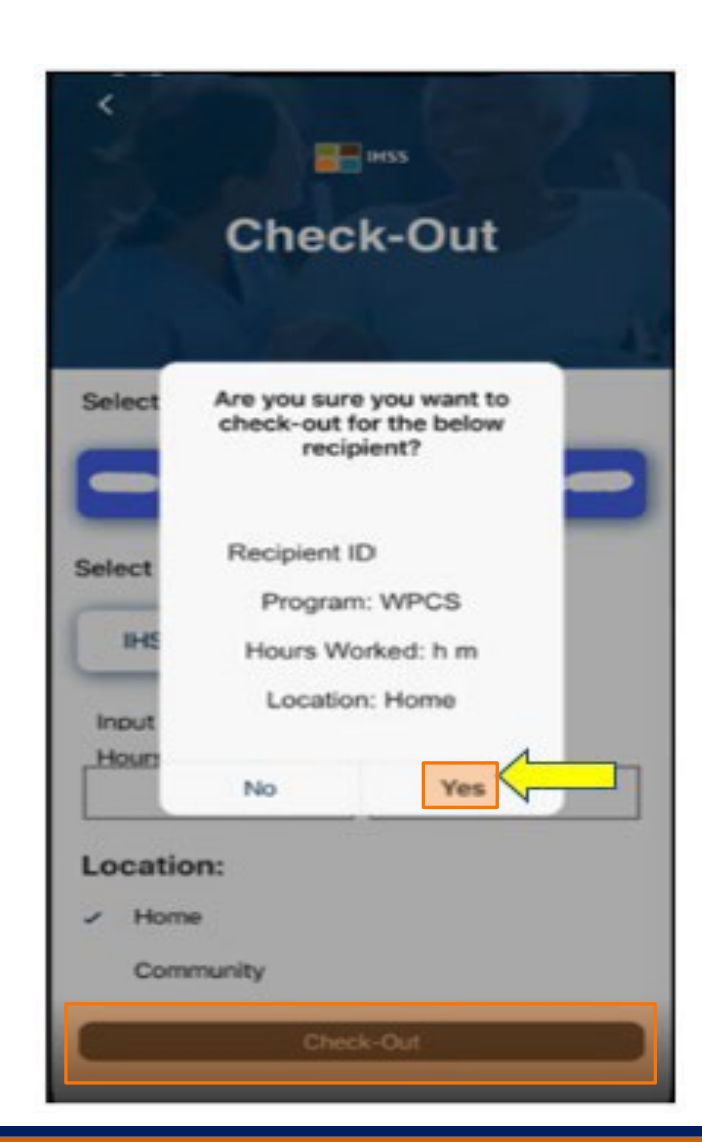

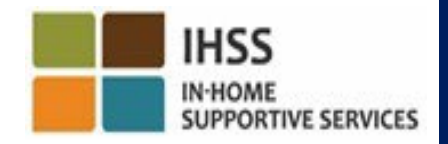

**CDSS Adult Programs Division** FARSI

# برنامک تلفن همراه IHSS EVV:<br>صفحه تأیید اعلام خروج

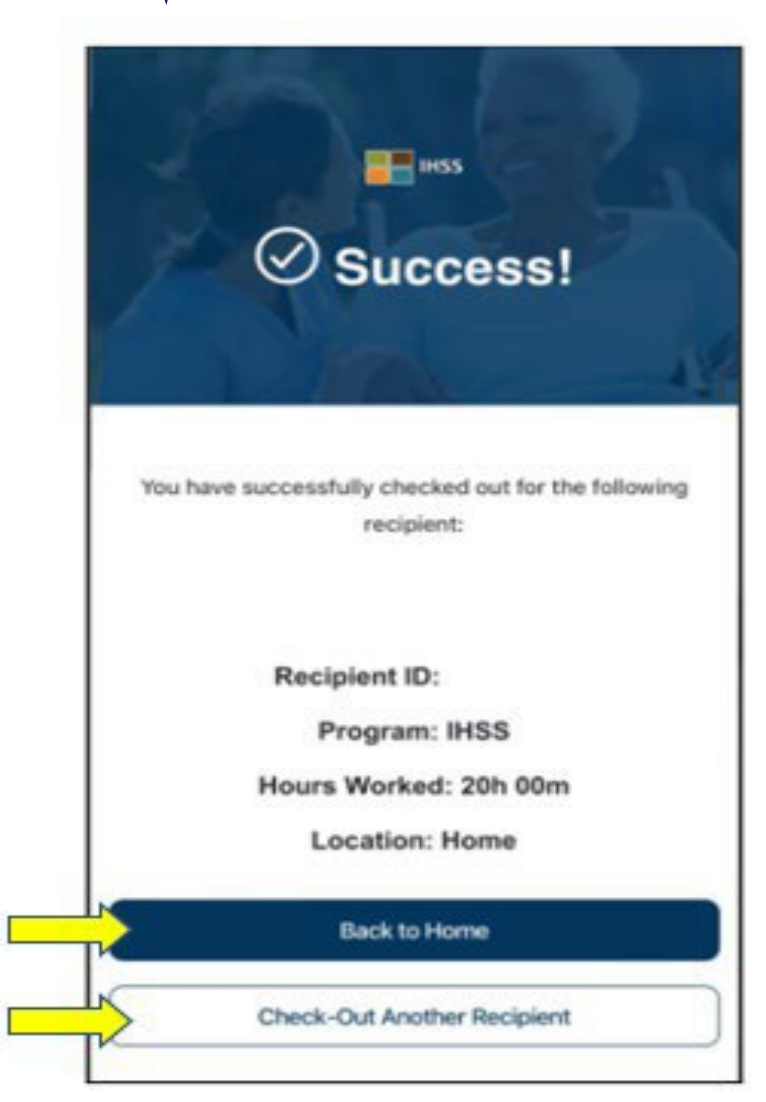

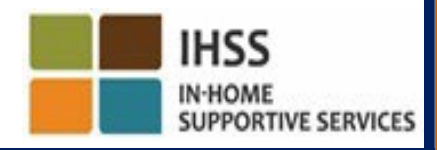

**CDSS Adult Programs Division** FARSI

پیام ھای خطا: پیام ھای حباب وار مبنی بر عدم موفقیت اعلام ورود و اعلام خروج

#### Check-In Failed.

EVV003 Error: Could not determine location, please enable location services.

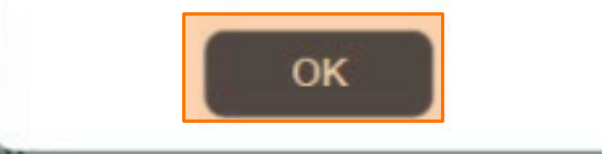

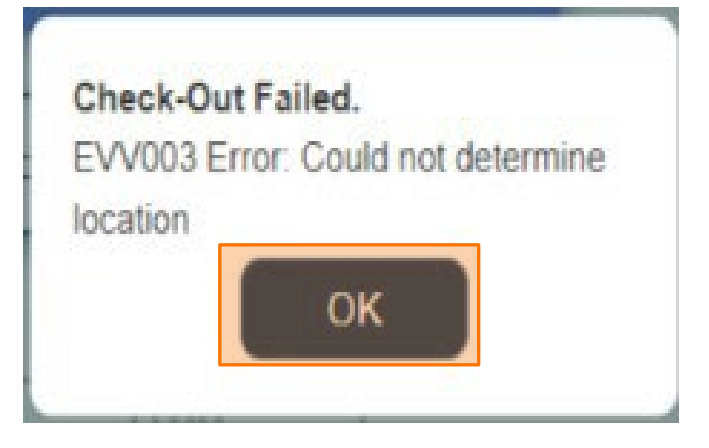

هنگامیکه مکانیاب خود را عمداً خاموش کنید یا ارتباط دستگاه شما با اینترنت ھنگام اعلام ورود/ و یا اعلام خروج قطع شود، این پیام ھای حبابوار ھنگام عدم موفقیت اعلام ورود و اعلام خروج EVV نمایش داده میشوند. ھنگامی کھ این اتفاق می افتد، باید دکمھ "OK "را فشار دھید و بھ صفحھ نمایش انتخاب دریافت کننده اعلام ورود یا اعلام خروج EVV را فعال یا مجددا امتحان کنید. ً برنامھ IHSS برگردید تا مکان یاب خود

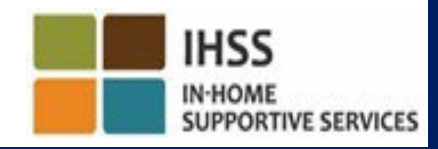

تأیید الکترونیک حضور اعلام ورود/اعلام خروج در موقعیت مکانی درگاه خدمات الکترونیک

### **Check-In**

[www.etimesheets.ihss.ca.gov](http://www.etimesheets.ihss.ca.gov/)

بیایید شروع کنیم!

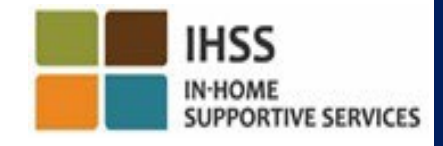

**CDSS Adult Programs Division** FARSI

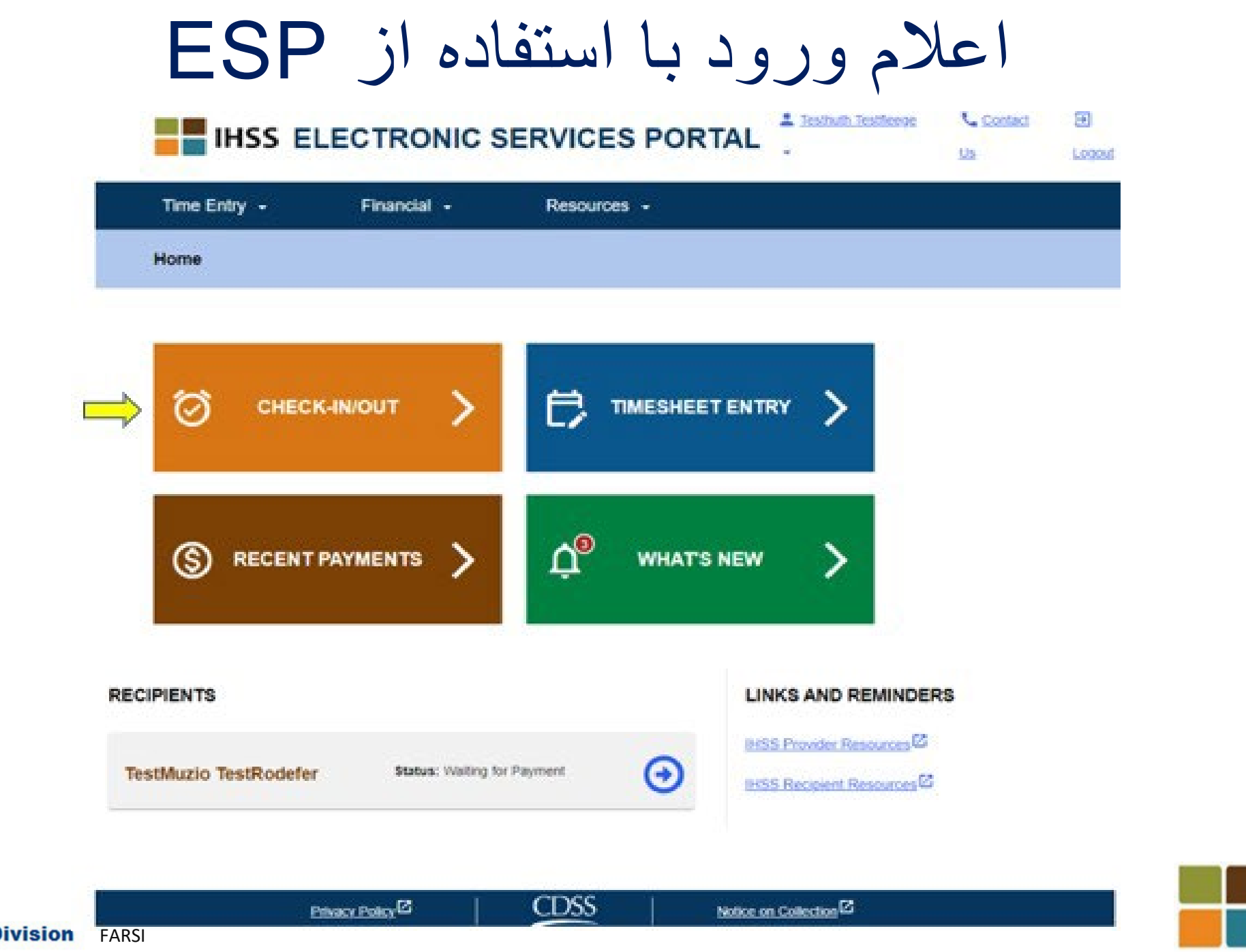

**CDSS** Adult Programs Division

**IN-HOME SUPPORTIVE SERVICES** 

**IHSS** 

اعلام ورود با استفاده از ESP) ادامھ)

<u> ▲ Holly Banyantreez</u>

Contact Us

**El Logout** 

**Skip To Content** 

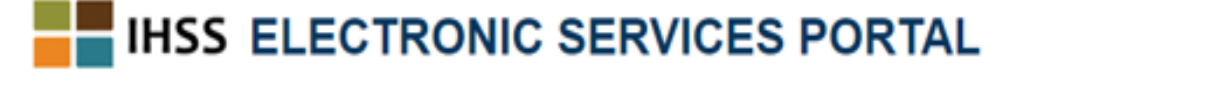

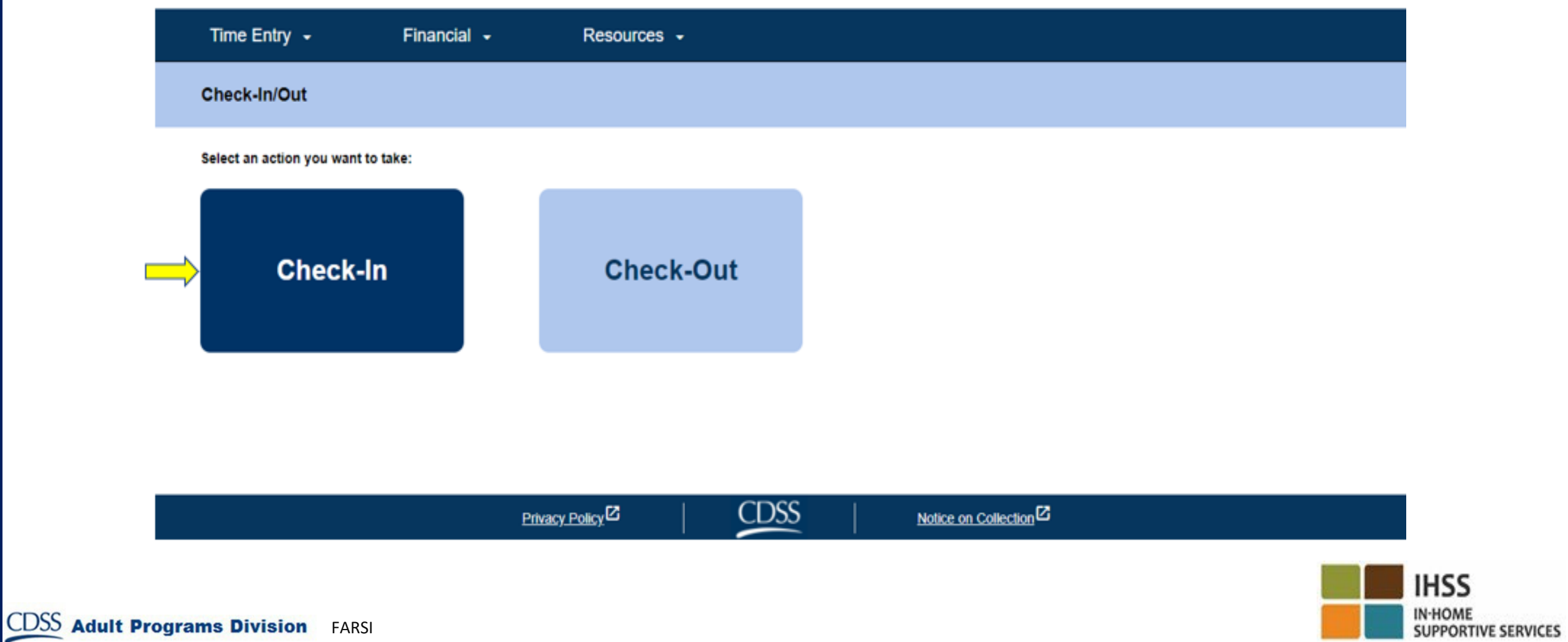

فعال سازی مکان یاب در ESP

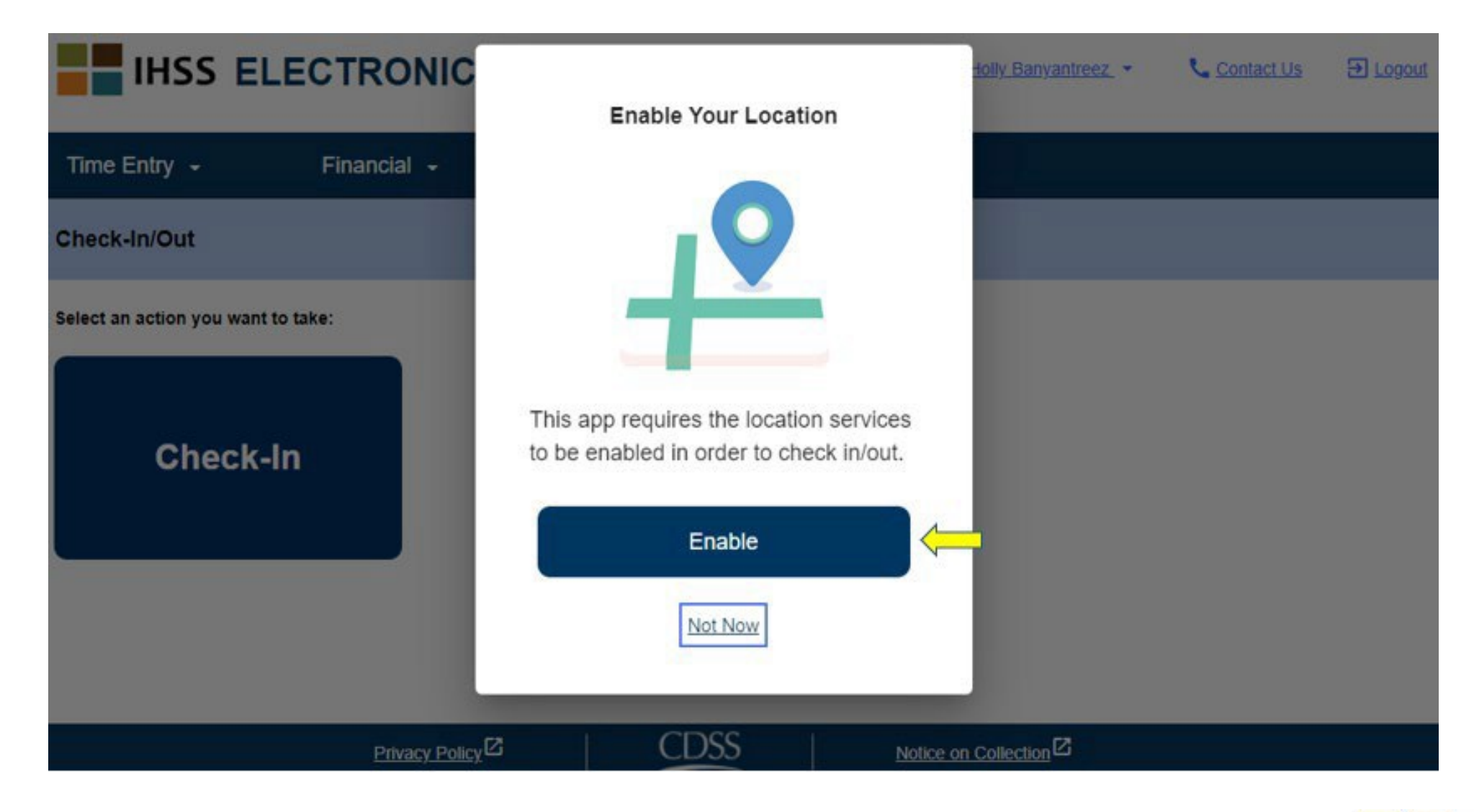

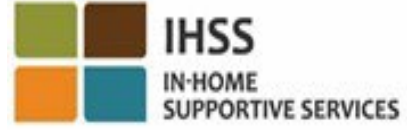

**CDSS Adult Programs Division** FARSI

فعالسازی مکانیاب در ESP (ادامه)

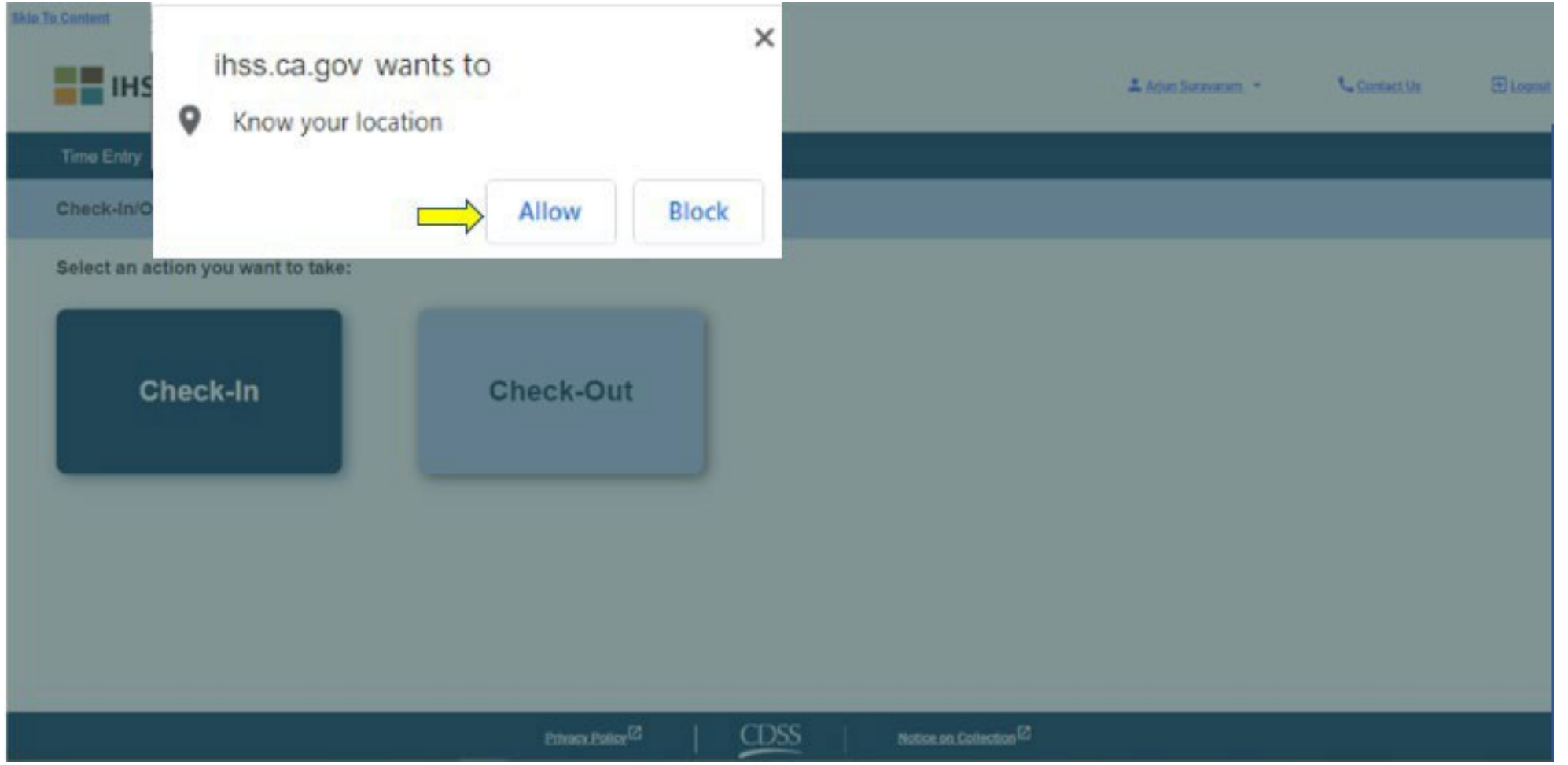

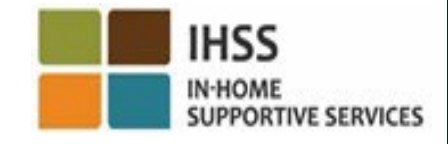

**CDSS Adult Programs Division** FARSI

ESP: صفحه اعلام ورود

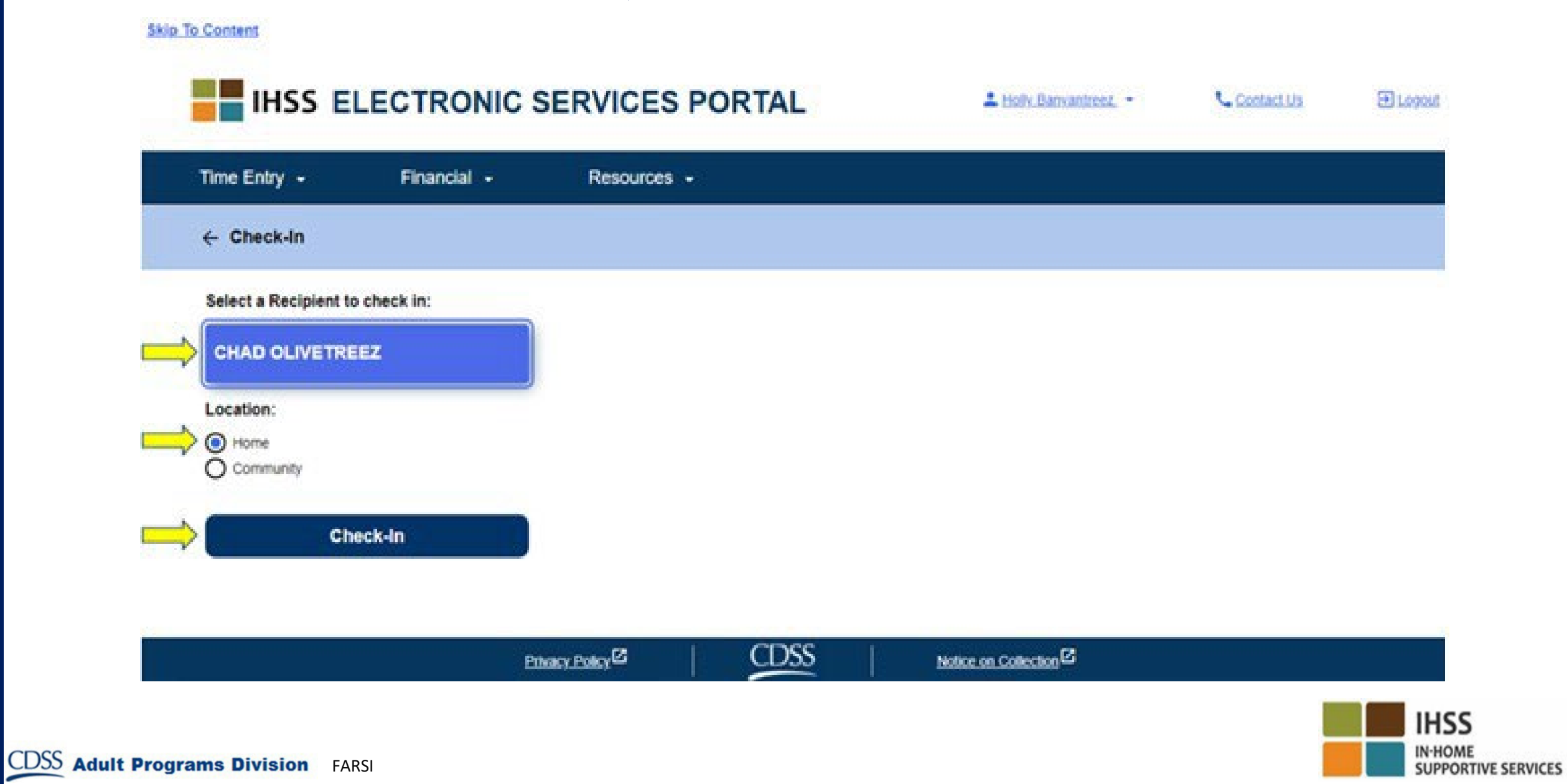

ESP: صفحھ اعلام ورود (ادامھ)

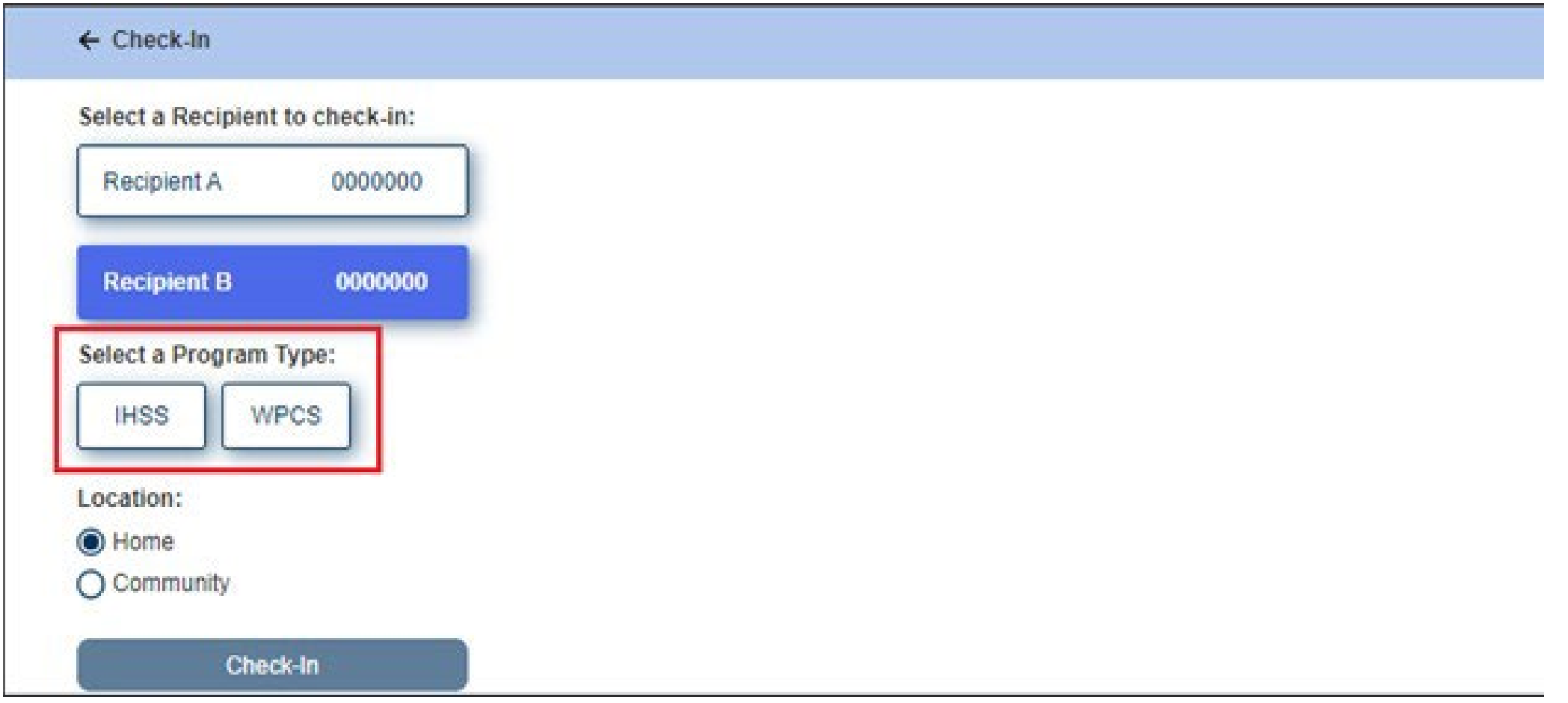

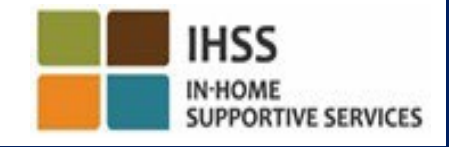

ESP: جاھای خالی مربوط بھ اعلام ورود/اعلام خروج **نوع برنامھ:** برنامھای کھ برای آن کار میکنید را شناسایی میکند، **IHSS** یا **WPCS موقعیت مکانی:** مکانی کھ خدمات برای آن روز کاری شروع / تمام میشود. گزینھھای موجود جھت انتخاب **خانھ** یا **محیط بیرون** ھستند. **خانھ:** خدمات در خانھ دریافتکننده ارائھ میشود.

**محیط بیرون:** خدمات خارج از خانھ دریافتکننده ارائھ میشود.

 **ساعات کار:** ساعات و دقایقی کھ در آن روز کار کرده شده است.

ESP: تأیید اعلام ورود

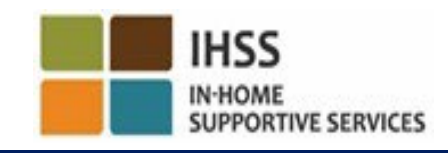
ESP: صفحه تأييد اعلام ورود

**Skip To Content** 

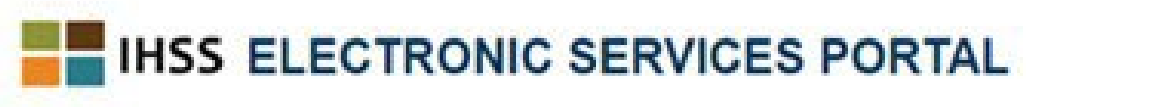

A Holy Banyantreez

**L.** Contact Us

**El Logost** 

**SUPPORTIVE SERVICES** 

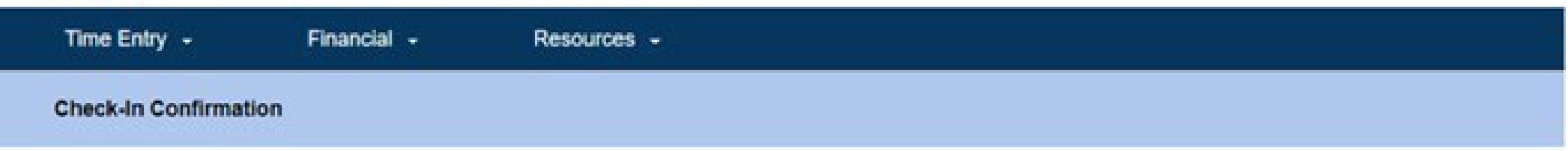

You have successfully checked in for the following recipient

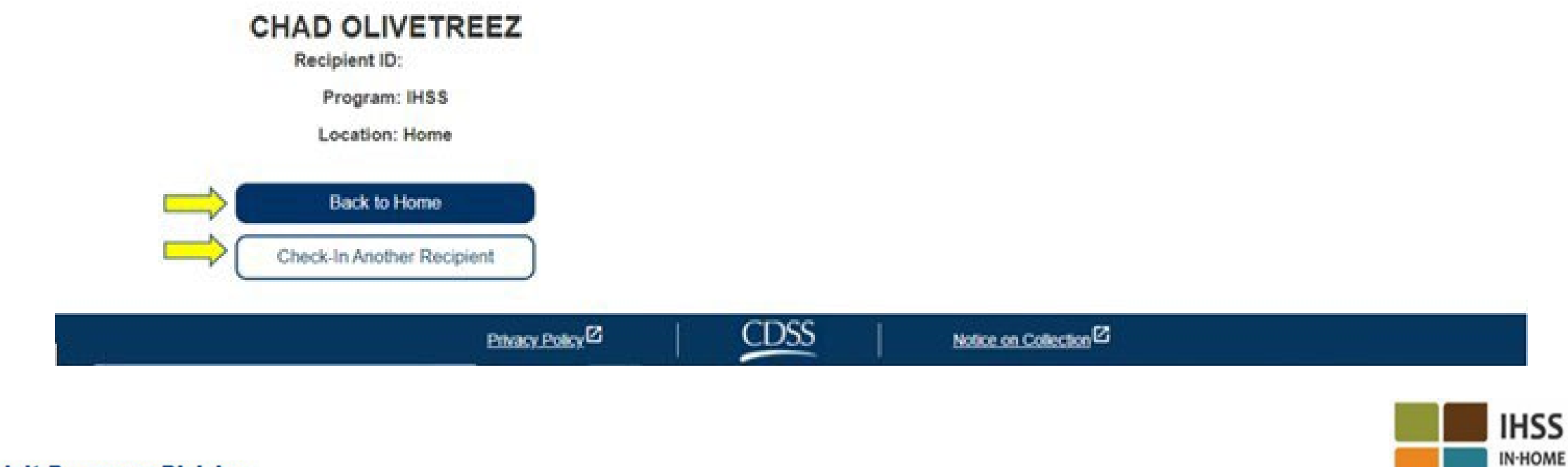

تأیید الکترونیک حضور اعلام ورود/اعلام خروج در موقعیت مکانی درگاه خدمات الکترونیک

### **Check-Out**

[www.etimesheets.ihss.ca.gov](http://www.etimesheets.ihss.ca.gov/)

بیایید شروع کنیم!

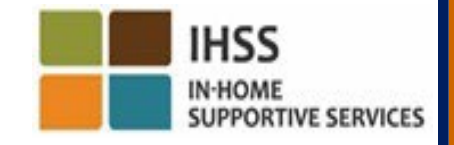

**Adult Programs Division** FARSI

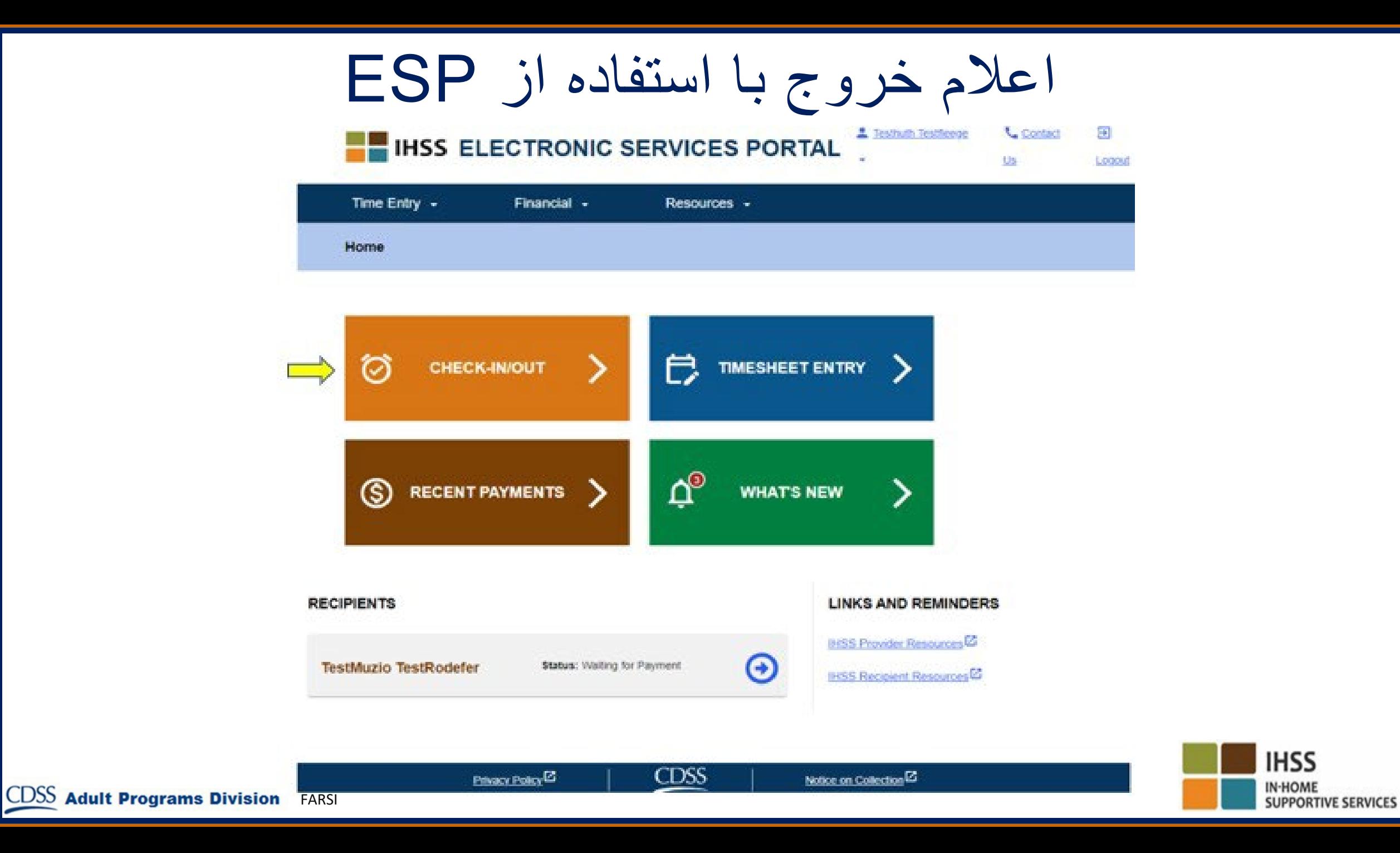

اعلام خروج با استفاده از ESP (ادامه)

**Skip To Content** 

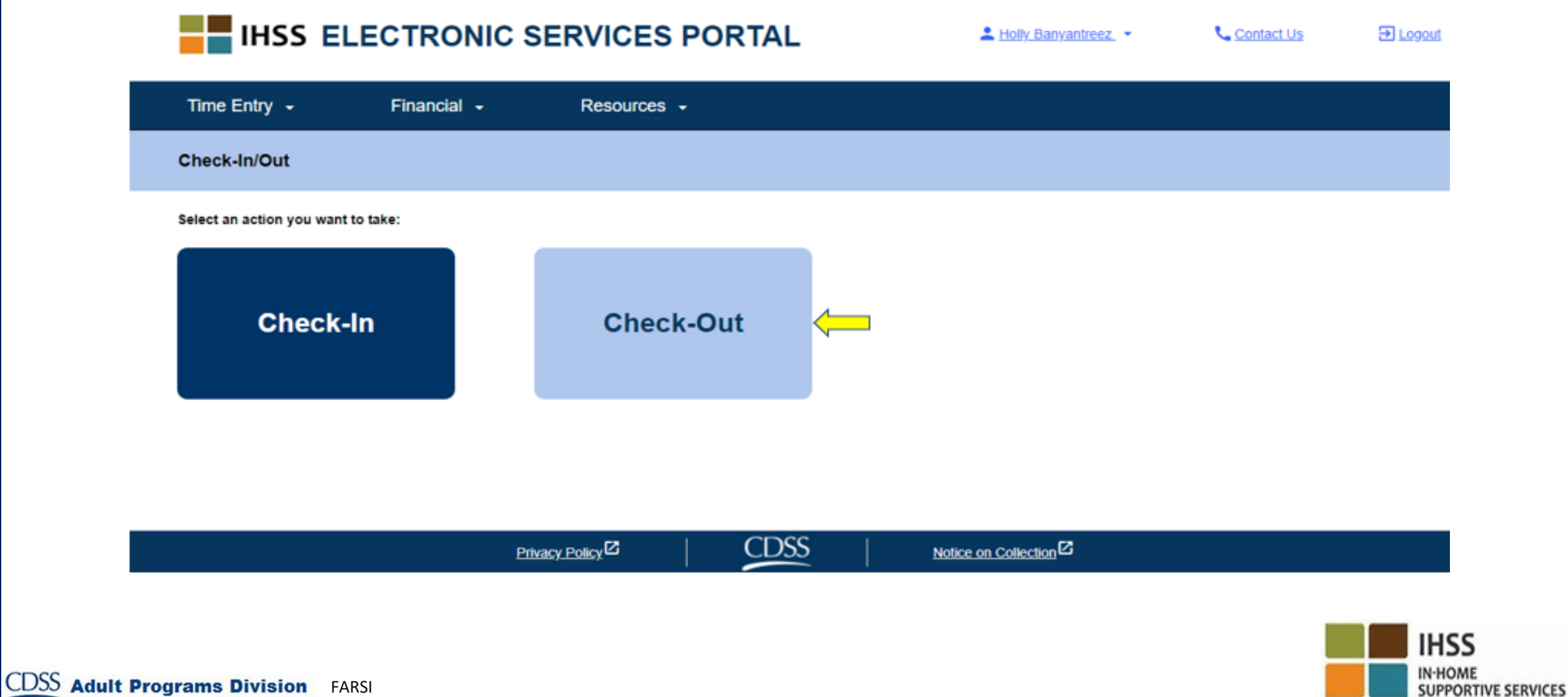

ESP: صفحه اعلام خروج

#### **THE IHSS ELECTRONIC SERVICES PORTAL**

A Holy Banyantreez

**L** Contact Us

**El Logout** 

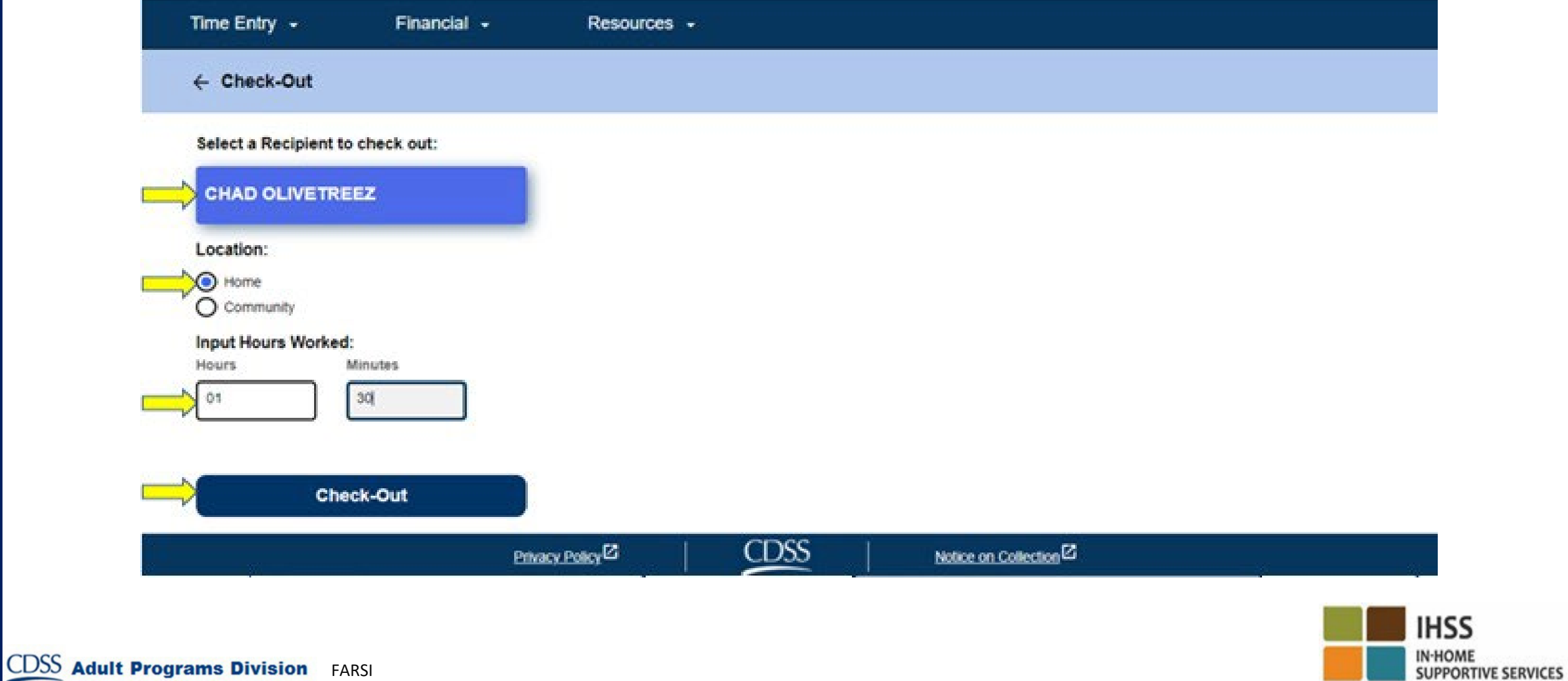

ESP: صفحه اعلام خروج (ادامه)

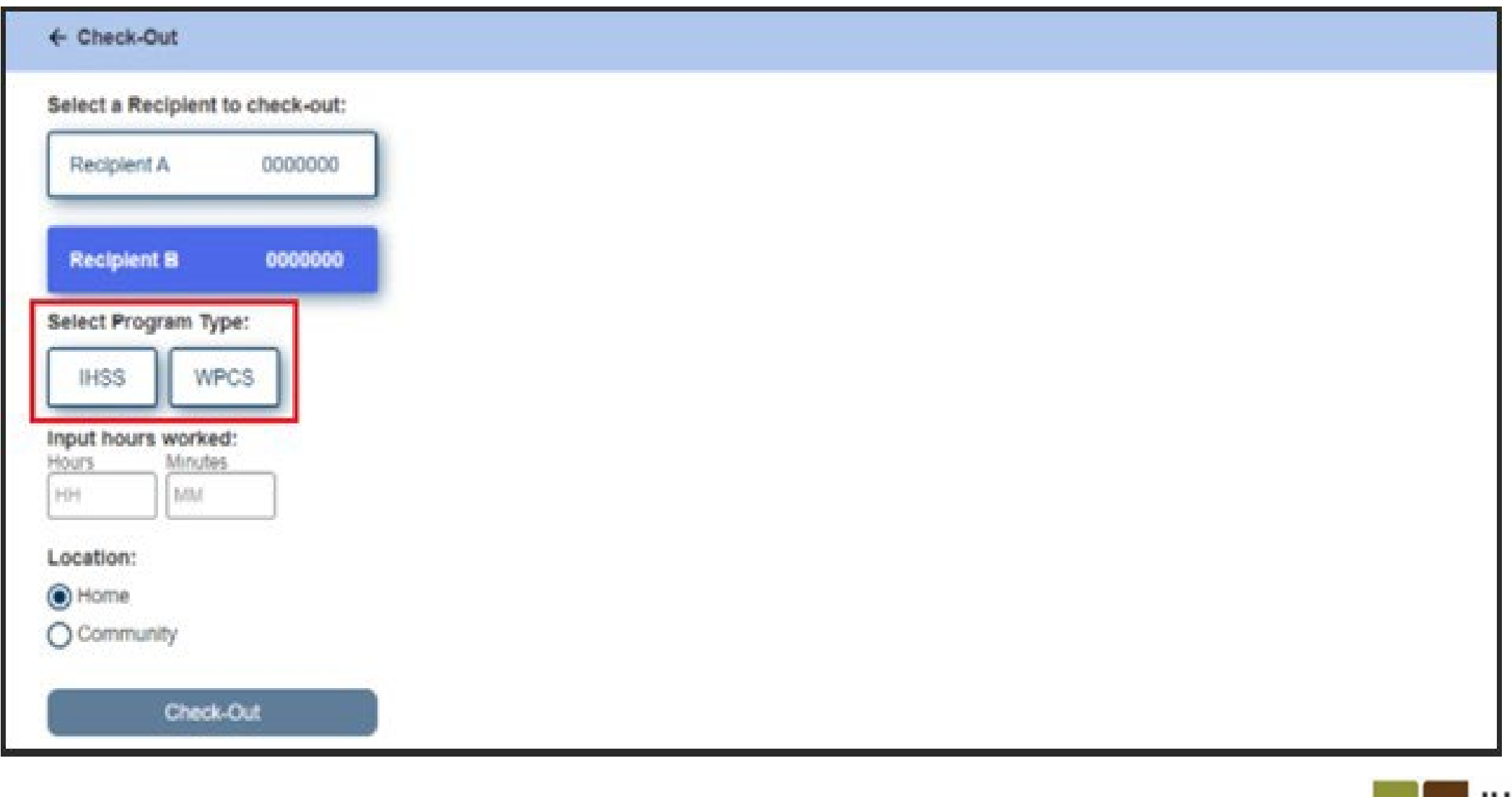

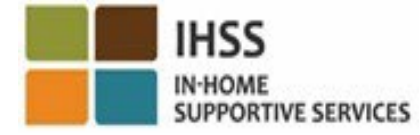

ESP: تأیید اعلام خروج

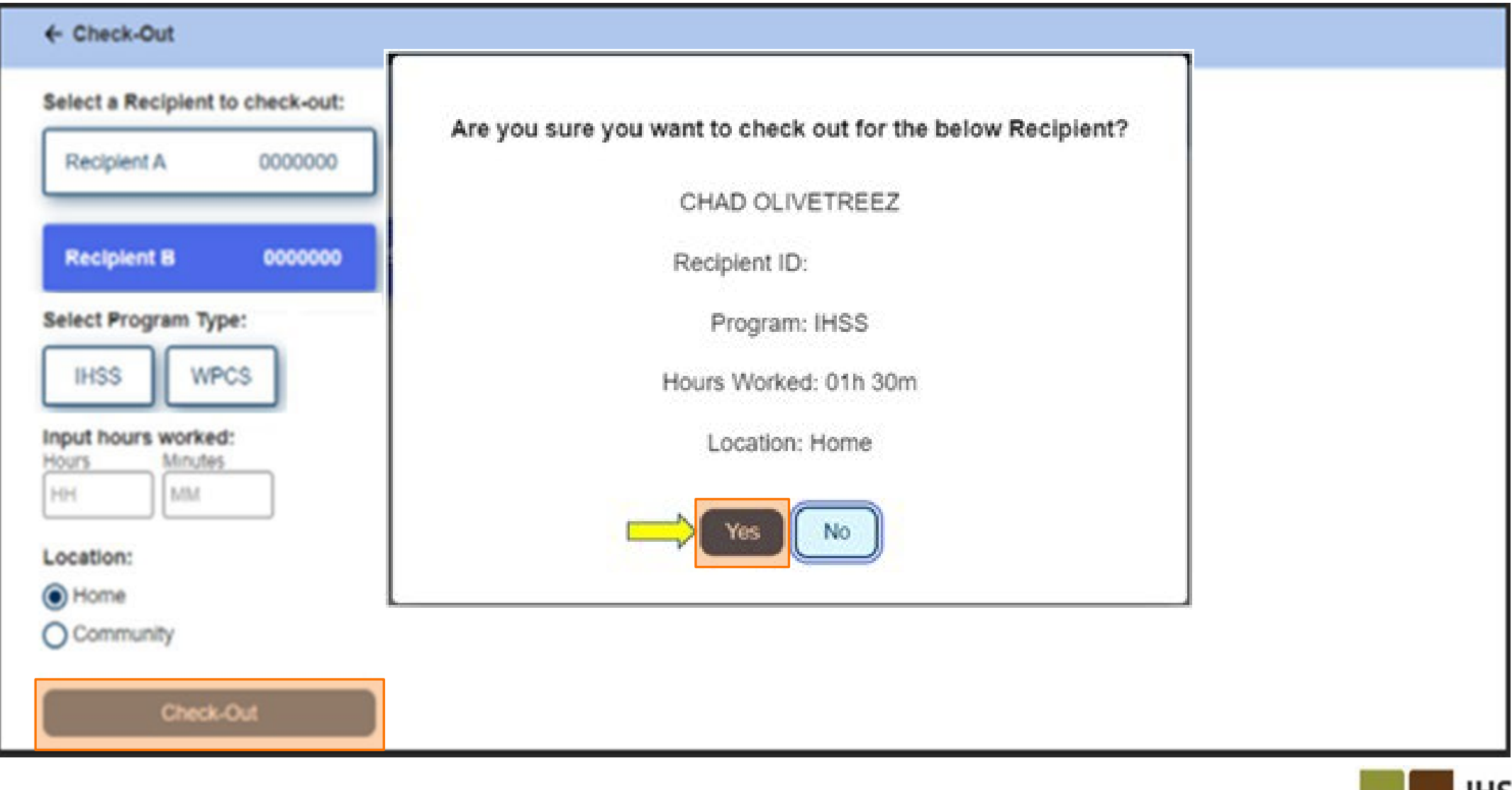

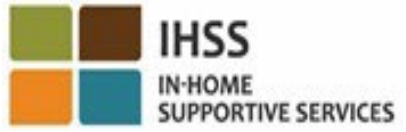

ESP: صفحه تأييد اعلام خروج

**Skip To Content** 

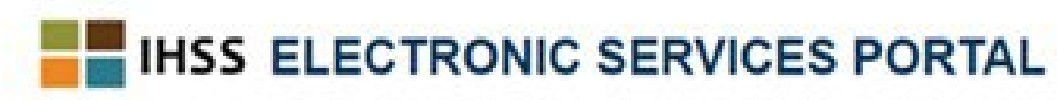

上 Holly Banyantreez =

Contact Us

El Loosut

**SUPPORTIVE SERVICES** 

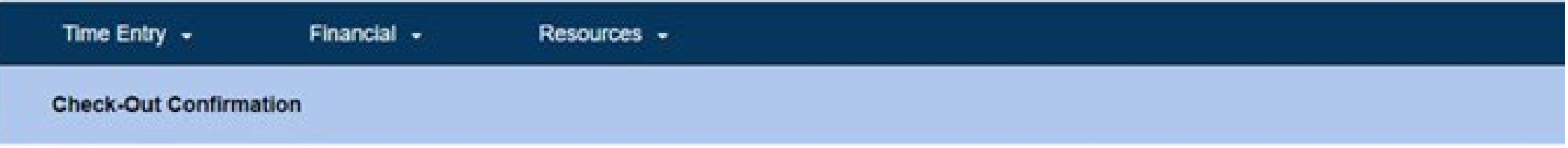

You have successfully checked out for the following Recipient:

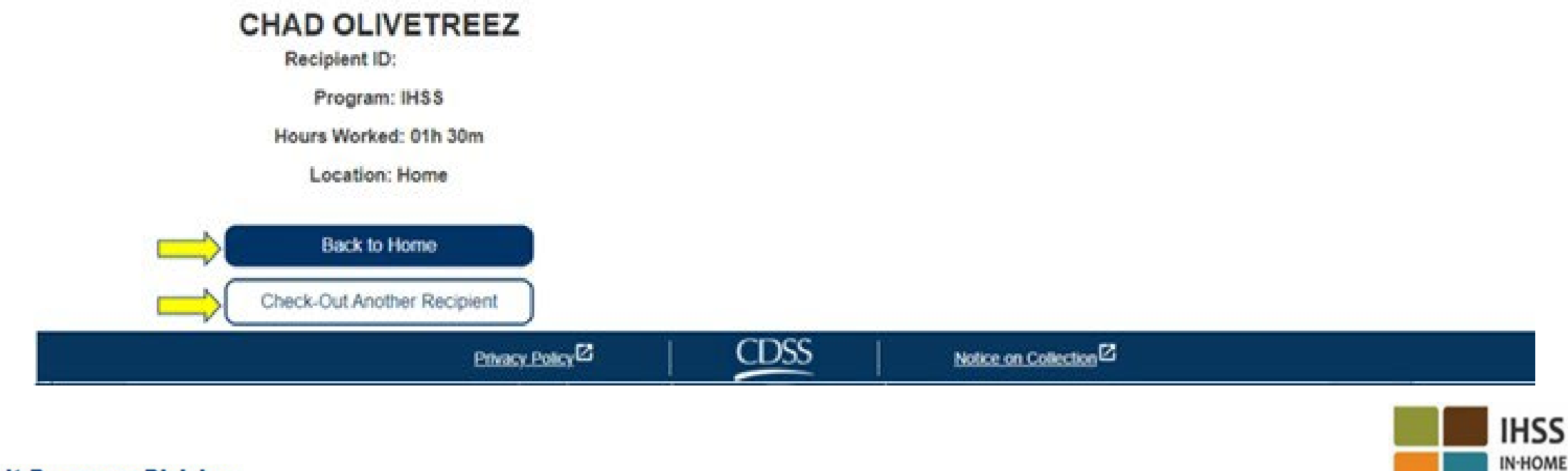

اصلاح کاربرگ

**اگر فراموش کنم اعلام ورود/اعلام خروج کنم چھ؟**

بهمحض اینکه به خاطر آوردید اعلام ورود کنید. چنانچه فراموش کردید اعلام خروج کنید، سامانه بهصورت خودکار ساعت 11:59 دقیقھ شب را بھ عنوان پایان کار در کاربرگ شما ثبت خواھد کرد. شما قادر خواھید بود پیش از ثبت کاربرگ، زمان شروع و پایان کارتان را تصحیح کنید.

**اگر اعلام خروج کردم و بعد بھ کار برگشتم چھ؟** 

شما میتوانید دوباره اعلام ورود و اعلام خروج کنید. سامانه بهصورت خودکار زمان اولین اعلام ورود و آخرین اعلام خروج را ثبت خواھد کرد.

**اگر کاربرگ خود را برای مرور دریافت کنندهام ثبت کردم و بعد متوجھ خطایی شدم چھ؟** 

این با روشی که امروزه اِعمال میشود فرقی ندارد. دریافتکننده شما میتواند هر وقتی پیش از پذیرش نھایی، کاربرگتان را رد کند و آن را برای تصحیح عودت دھد.

**درصورتی کھ ارائھکنندگان در اعلام ورود/اعلام خروج مرتکب اشتباھی شوند، مشمول ھیچگونھ مجازاتی نخواھند بود. چنانچھ یک ارائھ کننده، دیگر برای یک دریافتکننده کار نکند اما دریافت کننده ھمچنان بھ عنوان یکی از دریافت کنندگان فعال آنھا در سامانھ نشان داده شود، دریافت کننده باید برای کمک بیشتر با دفتر محلی** IHSS **شھرستان خود تماس بگیرد.** 

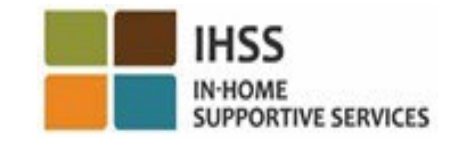

اصلاح اعلام ورود/اعلام خروج

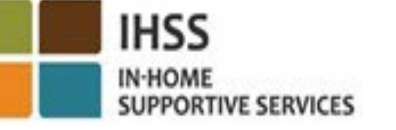

جھت ویرایش **زمان ورود**، روی **بخش زمان شروع** کلیک کنید تا زمان را تغییر دھید.

جھت ویرایش **زمان خروج،** روی بخش **زمان پایان** کلیک کنید تا زمان را تغییر دھید.

جھت ویرایش **موقعیت مکانی اعلام ورود**، روی جعبھ آبشاری در زیر **موقعیت مکانی شروع** کلیک کنید.

جھت ویرایش **موقعیت مکانی اعلام خروج،** روی جعبھ کشویی در زیر **موقعیت مکانی پایان** کلیک کنید.

برای حذف کامل **اطلاعات اعلام ورود و اعلام خروج**، روی علامت " X "آبی رنگ در سمت راست صفحھ نمایش کلیک کنید. بھاین ترتیب، تمام بخشھا پاک میشوند، و زمان اعلام ورود / اعلام خروج حذف خواھد شد.

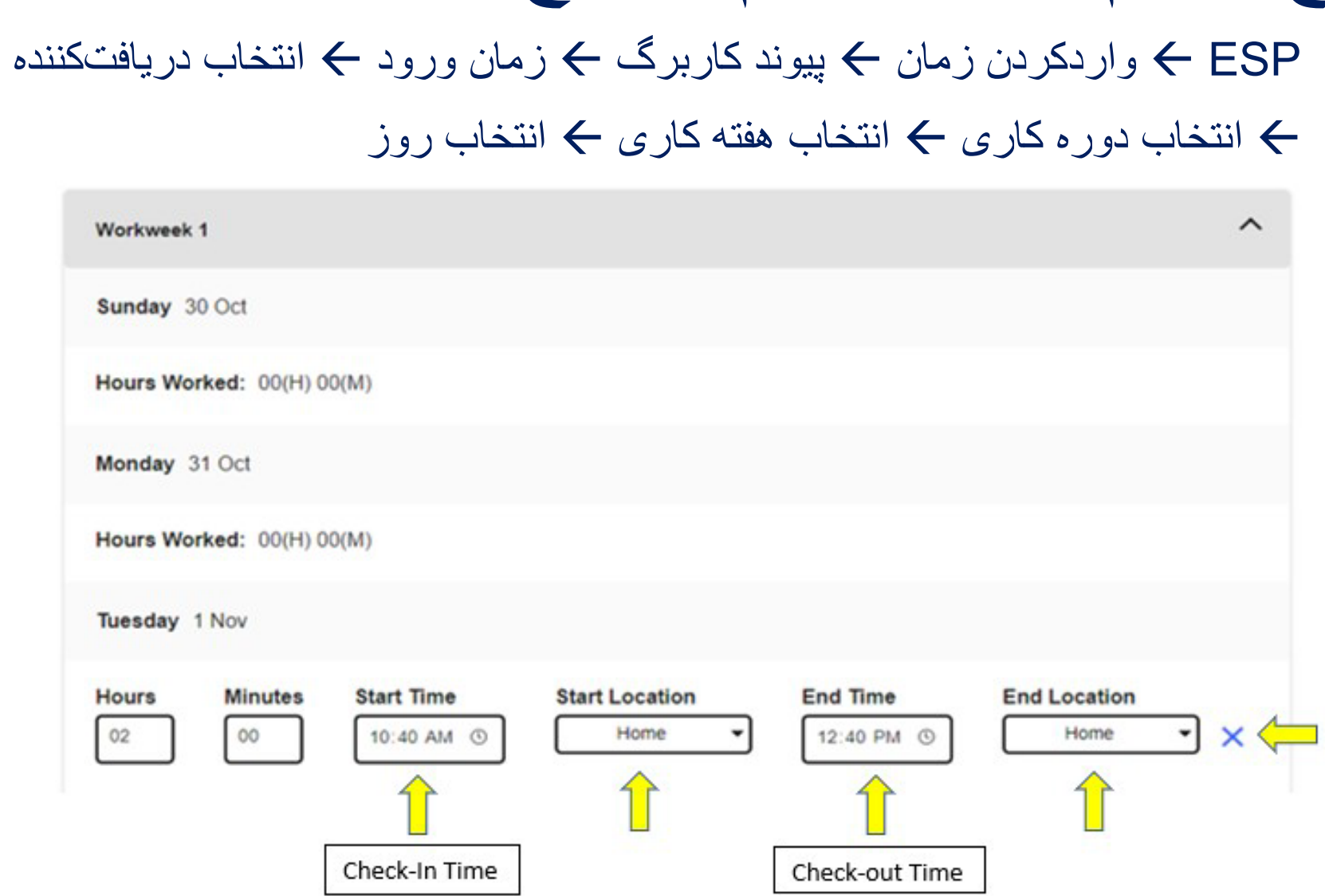

## بھ خاطر داشتھ باشید

- ارائھکنندگان کاربرگ ھایشان را بھصورت الکترونیک بھ ھمان روشی ثبت خواھند کرد کھ در حال حاضر می کنند، از طریق درگاه خدمات الکترونیک ESP و/ یا سامانھ تلفنی ثبت کاربرگ (TTS).
- ارائھکنندگان ھمچنان برای ساعاتی کھ کار کردهاند دستمزد دریافت می کنند، نھ برای زمان بین اعلام ورود و اعلام خروج.
	- ھیچ گونھ مجازاتی برای ارتکاب خطا در طول اعلام ورود/اعلام خروج وجود ندارد.
	- موقعیت مکانی تنھا زمانی کھ ارائھکننده در خانھ دریافت کننده اعلام ورود و یا از آنجا اعلام خروج می کند، بھصورت الکترونیک تأیید می شود.
- چنانچھ بھاشتباه اعلام کرده باشید کھ با دریافتکننده تان زندگی می کنید، برای آن دوره کاری مشخص قادر بھ اعلام ورود و خروج نخواھید بود و نام آن دریافت کننده نمایش داده نخواھد

![](_page_46_Picture_6.jpeg)

### بھ خاطر داشتھ باشید (ادامھ)

• موقعیت مکانی در طی روز، یا ھنگامی کھ ارائھکننده مشخص می کند کھ ھنگام اعلام ورود یا

اعلام خروج در «محیط بیرون» بھ سر می برد، گردآوری نخواھد شد.

• اطلاعات اعلام ورود و اعلام خروج کھ درESP و برنامک تلفن ھمراه EVV IHSS وارد

شده است، بھصورت خودکار در کاربرگ الکترونیک ارائھکننده ثبت خواھد شد.

• **این تغییرات ھیچ تأثیری بر دریافت کنندگان نخواھد داشت.** الزامات اعلام ورود و اعلام

خروج، خدمات دریافت کنندگان، نحوه ارائھ این خدمات یا چگونگی تأئید کاربرگ ھا توسط دریافت کنندگان را تغییر نخواھد داد.

• **ارائھ کنندگان ھمخانھ نیازی ندارند تا اعلام ورود و اعلام خروج کنند.**

![](_page_47_Picture_8.jpeg)

تأييد الكترونيك حضور اعلام ورود ااعلام خروج در موقعيت مكانى سامانه تلفنی ثبت کار برگ

**Check-In** 

(833) DIAL-EVV or (833) 342-5388

![](_page_48_Picture_4.jpeg)

![](_page_48_Picture_5.jpeg)

TTS: اعلام ورود

برای **اعلام ورود** با استفاده از گزینھ TTS، ارائھکنندگان غیرھم خانھ WPCS/IHSS باید:

• از خط تلفن ثابت دریافتکننده برای تماس با شماره زیر و دسترسی بھ TTS استفاده کنند:

### **(833) DIAL-EVV** یا**) 833 (342-5388**.

- در TTS ثبت نام کرده باشند و با شماره ارائھکنندگی 9 رقمی و رمز عبور 4
	- رقمی وارد شوند.

![](_page_49_Picture_6.jpeg)

![](_page_49_Picture_7.jpeg)

TTS: شماره گیری

(833) DIAL-EVV or (833) 342-5388

پس از اینکھ با شماره تلفن تماس گرفتید، TTS موارد زیر را بھ شما یادآور میشود:

ً از اینکھ با سامانھ تلفنی کاربرگIHSS از بین تماس گرفتید متشکریم. لطفا گزینھھای زیر زبان مورد نظر خود را انتخاب کنید، میتوانید ھر زمان کھ خواستید این کار را انجام دھید. برای انگلیسی «1» را فشار دھید برای اسپانیایی «2» را فشار دھید برای ارمنی «3» را فشار دھید برای چینی « 4» را فشار دھید

![](_page_50_Picture_4.jpeg)

TTS: انتخاب دریافت کننده/ارائھ کننده

پس از اینکھ زبان مورد نظر خود را انتخاب کردید، TTS بھ شما یادآور می شو د انتخاب کنید که آیا در یافتکنندهاید یا ار ائهکننده.

عنوان ارائھبھ کننده، روی صفحھ کلید تلفن خود شماره «2» را انتخاب کنید.

![](_page_51_Picture_3.jpeg)

![](_page_51_Picture_4.jpeg)

![](_page_51_Picture_5.jpeg)

TTS: منوی اصلی

در اینجا شما بھ منوی اصلی برده خواھید شد. TTS موارد زیر را بھ شما یادآور خواھد شد:

این منوی اصلی است. لطفاً از میان گزینههای زیر انتخاب کنید. شما میتوانید ھر زمان کھ خواستید این کار را انجام دھید: برای ورود شماره «1» را فشار دھید برای تغییر رمز عبور خود شماره «2» را فشار دھید برای ثبت نام شماره «3» را فشار دھید

![](_page_52_Picture_3.jpeg)

TTS: اعلام ورود

برای ورود بھ حسابتان در TTS :

روی صفحھ کلید تلفن خود شماره «1» را فشار دھید.

![](_page_53_Picture_3.jpeg)

![](_page_53_Picture_4.jpeg)

**CDSS** Adult Programs Division FARSI

TTS: شماره ارائھ کننده و رمز عبور

پس از انتخاب گزینھ ورود، TTS موارد زیر را بھ شما یادآور خواھد شد تا شماره ارائهکنندگی 9 رقمی و رمز عبور 4 رقمی خود را وارد کنید:

لطفا کنندگی 9 رقمی خود را وارد کنید و پس از آن کلید چارخانھ #( ) را ً شماره ارائھ فشار دھید. شماره ارائھکنندگی شما روی تمامی مکاتباتی کھ دریافت کردهاید نوشتھ شده است.

لطفاً با استفاده از صفحه کلید تلفن خود، رمز عبور 4 رقمی خود را وارد کنید و پس از آن کلید چارخانه (#) را فشار دهید.

![](_page_54_Picture_4.jpeg)

### TTS: منوی فعالیت ھا

پس از اینکھ با موفقیت وارد حساب خود شدید، بھ منوی فعالیتھا برده خواھید شد. TTS موارد زیر را بھ شما یادآور خواھد شد:

بھ منوی فعالیتھا خوش آمدید. برای وارد کردن زمان امروز شماره «1» را فشار دھید برای وارد کردن زمان یک روز در گذشتھ شماره «2» را فشار دھید برای مرور سوابق کاربرگ خود شماره «3» را فشار دھید برای ثبت یک کاربرگ بھمنظور مرور توسط دریافتکننده، شماره «4» را فشار دھید برای مرور و اقدام درخصوص کاربرگی کھ پذیرفتھ نشده است شماره «5» را فشار دھید برای اعلام خروج برای یک دریافتکننده، «7» را فشار دھید برای اعلام ورود برای یک دریافتکننده، «6» را فشار دھید

![](_page_55_Picture_3.jpeg)

TTS: انتخاب دریافت کننده

شما بھ گزینھ انتخاب دریافتکننده برده خواھید شد. TTS موارد زیر را بھ شما یادآور خواھد شد:

آیا میخواھید برای <نام دریافتکنندهتان> اعلام ورود کنید؟ برای بلھ شماره «1» را فشار دھید یا برای خیر شماره «2» را فشار دھید

![](_page_56_Picture_3.jpeg)

**CDSS** Adult Programs Division FARSI

TTS: انتخاب دریافت کننده (ادامھ)

ھب منظور اعلام ورود برای دریافتکننده انتخابشده:

برای بلھ شماره «1» را فشار دھید

چنانچھ دریافتکنندهای کھ انتخاب کردهاید، ھم تحت پوشش برنامھ IHSS است و ھم WPCS، و شما ھم خدمات ھر دوی IHSS و WPCS را بھ او ارائھ میکنید، موظف خواھید بود تا بھطور جداگانھ برای ھر دوی این برنامھھا اعلام ورود کنید.

![](_page_57_Picture_4.jpeg)

![](_page_57_Picture_5.jpeg)

**CDSS** Adult Programs Division FARSI

TTS: انتخاب موقعیت مکانی خانھ یا محیط بیرون

سپس، شما بھ گزینھ انتخاب موقعیت مکانی برده خواھید شد. TTS موارد زیر را بھ شما یادآور خواھد شد:

لطفاً موقعیت مکانی را که از آنجا اعلام ورود میکنید، انتخاب کنید. برای خانھ شماره «1» را فشار دھید یا برای محیط بیرون شماره «2» را فشار دھید

![](_page_58_Picture_3.jpeg)

TTS: اطلاعات اعلام ورود

TTS با یادآوری زیر، از شما خواھد خواست تا تأیید کنید کھ آیا اطلاعات ورودی شروع بھ کارتان صحیح است یا اینکھ میخواھید آن را اصلاح کنید.

شما برای فرد زیر اعلام ورود میکنید:

- نام دریافتکننده
- شماره پرونده دریافتکننده
- نوع برنامھ: IHSS یا WPCS
- موقعیت مکانی: خانھ یا محیط بیرون

چنانچھ این اطلاعات صحیح است شماره «1» و چنانچھ میخواھید آن را اصلاح کنید، شماره «2» را فشار دھید.

![](_page_59_Picture_8.jpeg)

TTS: اطلاعات اعلام ورود (ادامھ)

برای تأیید اینکھ اطلاعات اعلام ورود صحیح است:

برای دریافتکننده انتخابشده شماره «1» را فشار دھید .

اعلام ورود شما ثبت شده است! در اینجا بھ منوی فعالیتھا برگردانده میشوید.

![](_page_60_Picture_4.jpeg)

![](_page_60_Picture_5.jpeg)

**CDSS** Adult Programs Division FARSI

تأیید الکترونیک حضور موقعیت مکانی اعلام ورود/اعلام خروج

سامانھ تلفنی ثبت کاربرگ

**Check-Out** 

(833) DIAL-EVV یا) 833 (342-5388

بیایید شروع کنیم!

![](_page_61_Picture_5.jpeg)

![](_page_61_Picture_6.jpeg)

### TTS: منوی فعالیت ھا

پس از آنکھ با موفقیت وارد حساب TTS خود شدید، بھ منوی فعالیتھا برده خواھید شد. TTS موارد زیر را بھ شما یادآور خواھد شد:

بھ منوی فعالیتھا خوش آمدید. برای وارد کردن زمان امروز شماره «1» را فشار دھید برای وارد کردن زمان یک روز در گذشتھ شماره «2» را فشار دھید برای مرور سوابق کاربرگ خود شماره «3» را فشار دھید برای ثبت یک کاربرگ بھمنظور مرور توسط دریافتکننده، «4» را فشار دھید برای مرور و اقدام درخصوص کاربرگی کھ پذیرفتھ نشده است «5» را فشار دھید برای اعلام ورود برای یک دریافتکننده شماره «6» را فشار دھید برای اعلام خروج برای یک دریافتکننده، «7» را فشار دھید

![](_page_62_Picture_3.jpeg)

TTS: انتخاب دریافت کننده

شما بھ گزینھ انتخاب دریافتکننده برده خواھید شد. TTS موارد زیر را بھ شما یادآور خواھد شد:

آیا میخواھید برای <نام دریافتکنندهتان> اعلام خروج کنید؟ برای بلھ شماره «1» را فشار دھید یا برای خیر شماره «2» را فشار دھید

![](_page_63_Picture_3.jpeg)

TTS: انتخاب دریافت کننده (ادامھ)

برای اعلام خروج برای دریافتکننده انتخابشده:

برای بلھ شماره «1» را فشار دھید .

چنانچھ دریافتکنندهای کھ انتخاب کردهاید، ھم تحت پوشش برنامھ IHSS است و ھم WPCS، و شما ھم خدمات ھر دوی IHSS و WPCS را بھ او ارائھ میکنید، موظف خواھید بود تا بھطور جداگانھ برای ھر دوی این برنامھھا اعلام خروج کنید.

![](_page_64_Picture_4.jpeg)

![](_page_64_Picture_5.jpeg)

**CDSS** Adult Programs Division FARSI

TTS: انتخاب موقعیت مکانی خانھ یا محیط بیرون

سپس، شما بھ گزینھ انتخاب موقعیت برده خواھید شد. TTS موارد زیر را بھ شما یادآور خواھد شد:

> لطفاً موقعیت مکانی را که در آنجا به کار پایان میدهید، انتخاب کنید. برای خانھ شماره «1» را فشار دھید یا برای محیط بیرون شماره «2» را فشار دھید

![](_page_65_Picture_3.jpeg)

TTS: تأیید اعلام خروج

TTS با یادآوری زیر، از شما خواھد خواست تا تأیید کنید کھ آیا اطلاعات ورودی اعلام خروجتان صحیح است یا اینکھ میخواھید آن را اصلاح کنید.

شما برای فرد زیر اعلام خروج میکنید:

- نام دریافتکننده
- شماره پرونده دریافتکننده
- نوع برنامھ: IHSS یا WPCS
- موقعیت مکانی: خانھ یا محیط بیرون

چنانچھ این اطلاعات صحیح است شماره «1» و چنانچھ میخواھید آن را اصلاح کنید، شماره «2» را فشار دھید

برای تأیید اینکھ اطلاعات اعلام خروج صحیح است، شماره «1» را فشار دھید.

![](_page_66_Picture_9.jpeg)

تأیید اعلام خروج (ادامھ)

TTS با استفاده از یادآوریھای زیر از شما خواھد خواست ساعاتی کھ طی روز کار کردهاید را وارد کنید:

لطفاً ساعاتی که کار کردهاید را بهصورت یک عدد دو رقمی وارد کنید. برای مثال، چنانچھ چھار ساعت کار کردهاید، باید آن را بھصورت «04» وارد کنید. ابتدا ساعات کارکرده و سپس کلید چارخانھ (#) را وارد کنید.

![](_page_67_Picture_3.jpeg)

**IHSS** IN-HOME

**SUPPORTIVE SERVICES** 

TTS ساعاتی کھ کار کردهاید را فھرست خواھد کرد و از شما خواھد پرسید کھ آیا عددھا صحیح ھستند یا اینکھ میخواھید اطلاعات وارده را تصحیح کنید.

تأیید اعلام خروج (ادامھ)

چنانچھ تأیید کنید کھ ساعات وارده صحیح ھستند، TTS با استفاده از یادآوری زیر از شما خواھد خواست تا دقیقھھایتان را نیز وارد کنید:

لطفاً دقیقههایی را که کار کردهاید بهصورت یک عدد دو رقمی وارد کنید. برای مثال، چنانچھ سی دقیقھ کار کردهاید، باید آن را بھصورت «30» وارد کنید. پس از وارد کردن دقیقھھای کارکردهتان، کلید چارخانھ (#) را وارد کنید.

![](_page_68_Picture_3.jpeg)

**IHSS** √∙HOME

TTS دقیقھھایی کھ وارد کردهاید را فھرست میکند و از شما میپرسد کھ آیا صحیح ھستند یا اینکھ مایلید اطلاعات وارده را تصحیح کنید.

**CDSS** Adult Programs Division

FARSI

تصحیح کاربرگ

![](_page_69_Picture_1.jpeg)

**اگر فراموش کنم زمان شروع بھ کار و پایان کارم را اعلام کنم چھ؟**

بهمحض اینکه به یادتان آمد، اعلام ورود کنید. چنانچه فراموش کردید اعلام خروج کنید، سامانه بهصورت خودکار ساعت 11:59 دقیقھ شب را بھ عنوان پایان کار در کاربرگ شما ثبت خواھد کرد. شما قادر خواھید بود پیش از ثبت کاربرگ، ھر زمان کھ بخواھید با انتخاب گزینھ #2 (وارد کردن زمان برای یک روز در گذشتھ) از گزینھ منوی فعالیت ھا در TTS، زمان شروع و پایان کارتان را تصحیح کنید.

**اگر اع لام خروج کردم و بعد بھ کار برگشتم چھ؟** 

شما میتوانید دوباره اعلام ورود و اعلام خروج کنید<sub>.</sub> سامانه بهصورت خودکار زمان اولین اعلام ورود و آخرین اعلام خروج را ثبت خواھد کرد.

**اگر کاربرگم را برای مرور دریافت کننده ام ثبت کردم و بعد متوجھ خطایی شدم چھ؟** 

این با روشی که امروزه اِعمال میشود فرقی ندارد. دریافتکننده شما میتواند پیش از پذیرش نهایی، کاربرگتان را رد کند و آن را برای تصحیح عودت دھد.

**درصورتی کھ ارائھکنندگان در ثبت اعلام ورود و اعلام خروجشان اشتباھی مرتکب شوند، مشمول ھیچگونھ مجازاتی نخواھند بود. چنانچھ یک ارائھ کننده، دیگر برای یک دریافت کننده کار نکند اما دریافتکننده ھمچنان بھعنوان یکی از دریافت کنندگان فعال در سامانھ نشان داده شود، دریافت کننده باید برای کمک بیشتر با دفتر محلی IHSS شھرستان تماس بگیرد.** 

# بھ خاطر داشتھ باشید

- ارائھکنندگان کاربرگ ھایشان را بھصورت الکترونیک بھ ھمان روشی ثبت خواھند کرد کھ در حال حاضر می کنند، از طریق ESP و / یا TTS.
- ارائھکنندگان ھمچنان برای ساعاتی کھ کار کردهاند دستمزد دریافت می کنند، نھ برای زمان بین شروع و پایان کار ثبت شده.
	- ھیچ گونھ مجازاتی برای ارتکاب خطا ھنگام اعلام ورود و اعلام خروج وجود ندارد. ارائھکنندگان می توانند تا زمانی کھ کاربرگشان را برای پذیرش توسط دریافت کننده ثبت می کنند، اطلاعات وارده را اصلاح کنند.
	- برای TTS، ارائھکننده باید ھنگامی کھ برای اعلام ورود و اعلام خروج با TTS تماس می گیرد از خط تلفن ثابت دریافت کننده استفاده کند.

![](_page_70_Picture_5.jpeg)

بھ خاطر داشتھ باشید (ادامھ)

- موقعیت مکانی تنھا ھنگامی بھصورت الکترونیک مورد تأیید قرار میگیرد کھ ارائھکننده از خانھ کننده دریافت اعلام ورود یا اعلام خروج میکند. این اطلاعات در طی روز یا ھنگامی کھ ارائھکننده اعلام میکند کھ در«محیط بیرون» اعلام ورود یا اعلام خروج میکنند گردآوری نمیشود.
	- اطلاعات اعلام ورود و اعلام خروج بھصورت خودکار در کاربرگ الکترونیک ارائھکننده ثبت خواھد شد.
	- **این تغییرات ھیچ تأثیری بر دریافتکنندگان نخواھد داشت.** خدمات دریافتکنندگان یا شیوهای کھ آن را ارائھ میکنید را تغییر نخواھد داد.
		- **ارائھکنندگان ھمخانھ نیازی ندارند تا اعلام ورود و اعلام خروج کنند.**
- چنانچه بهاشتباه اعلام کرده باشید که با دریافتکنندهتان همخانهاید، قادر نخواهید بود برای آن دوره کاری بھخصوص اعلام ورود و اعلام خروج کنید و نام دریافتکننده مورد اشاره نمایش داده نخواھد شد.

![](_page_71_Picture_6.jpeg)
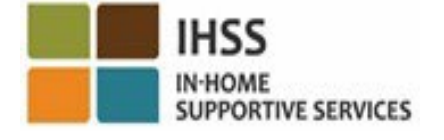

متشکریم کھ حضور یافتید

**برای اطلاعات و منابع بیشتر:** 

## <http://www.cdss.ca.gov/inforesources/ESPhelp>

**برای میز خدمات IHSS : (866) 376-7066 دوشنبھ تا جمعھ، 8:00 صبح تا 5:00 عصر** 

**درگاه خدمات الکترونیک (ESP(:**

[www.etimesheets.ihss.ca.gov](http://www.etimesheets.ihss.ca.gov/)

**سامانھ تلفنی ثبت کاربرگ (TTS(:** (833) DIAL-EVV یا) 833 (342-5388

**CDSS Adult Programs Division** FARS